Автономная некоммерческая организация высшего образования «Поволжская академия образования и искусств имени Святителя Алексия, митрополита Московского»

Математики и информатики

Направление подготовки 44.03.01 Педагогическое образование Направленность (профиль) «Информатика и информационные технологии»

### **БАКАЛАВРСКАЯ РАБОТА**

на тему:

Разработка методического сопровождения курса «Создание мультипликаций средствами графического редактора Krita» для внеучебной деятельности в средней школе

> Выполнил студент 4 курса группы ИТ-401 очной формы обучения Урядников Артем Романович

> > *(подпись)*

\_\_\_\_\_\_\_\_\_\_\_\_\_\_\_\_\_\_\_\_\_

Научный руководитель К.п.н., доцент Сыротюк С.Д.

*(подпись)* Ст.препод., Давыдова А.А.

\_\_\_\_\_\_\_\_\_\_\_\_\_\_\_\_\_\_\_\_\_\_\_\_

\_\_\_\_\_\_\_\_\_\_\_\_\_\_\_\_\_\_\_\_\_\_\_

Допустить к защите: Заведующий кафедрой

 *(подпись)*

« $\rightarrow$  20 г.

Тольятти 2022

\_\_\_\_\_\_\_\_\_\_\_\_\_\_\_\_\_\_\_\_\_\_\_\_ \_\_\_\_\_\_\_\_\_\_\_\_\_\_\_\_\_ \_\_\_\_\_\_\_\_\_\_\_\_\_\_\_\_\_\_\_\_\_\_\_\_

# Содержание

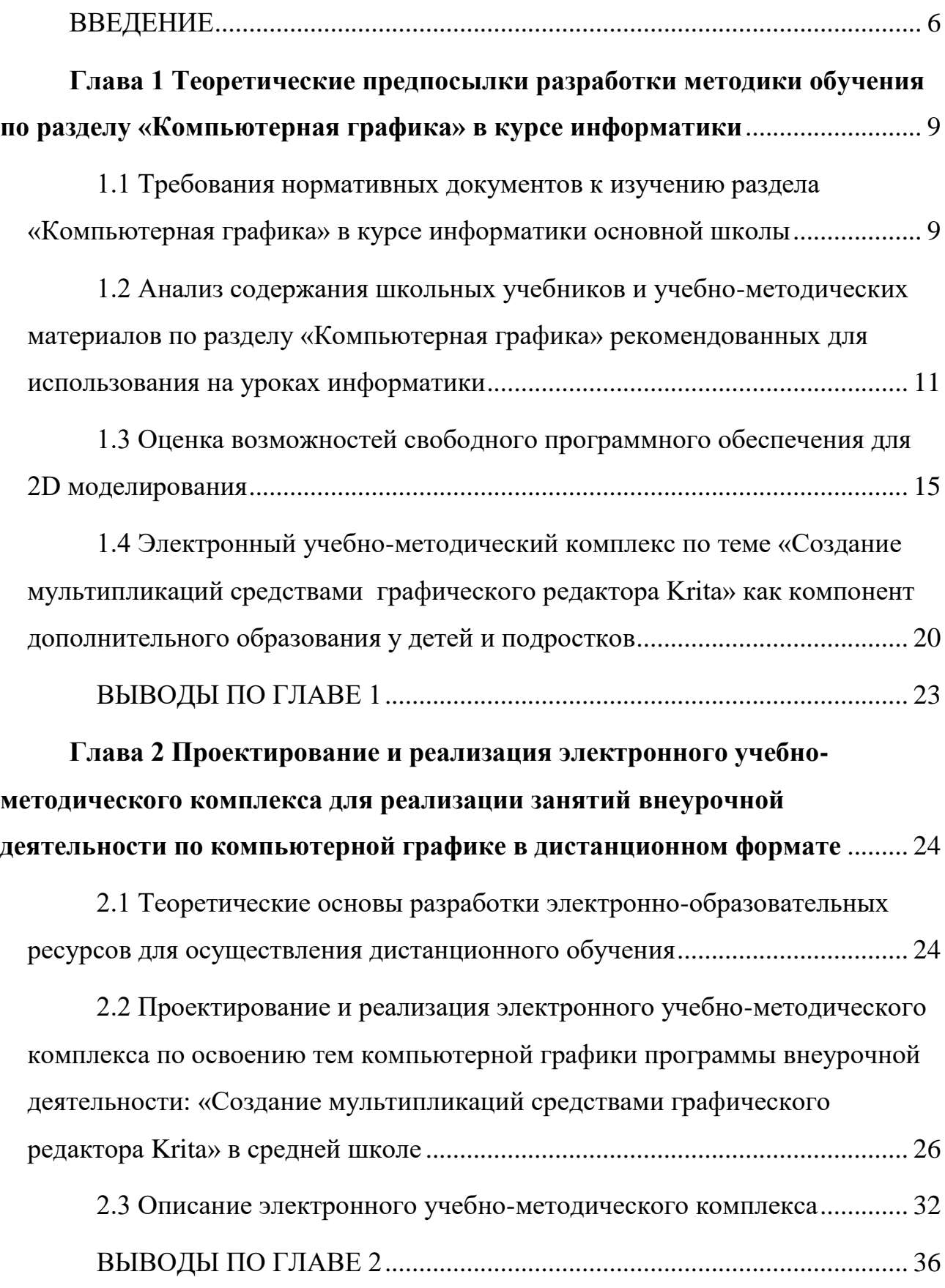

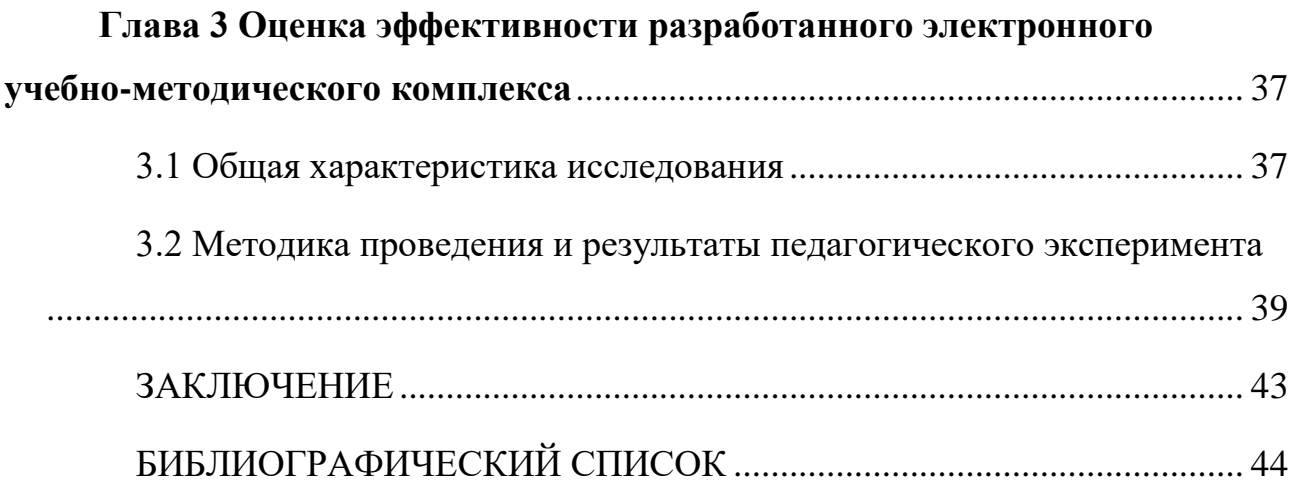

#### ВВЕДЕНИЕ

<span id="page-3-0"></span>Электронные образовательные ресурсы - важный компонент обучения человека. Согласно ГОСТ Р 53620-2009 электронный образовательный ресурс позиционируется в качестве основополагающего компонента информационной образовательной среды, который в сочетании с системами обучения позволяет эффективно реализовывать организацию самостоятельной, учебнопознавательной деятельностей учащихся; индивидуального подхода; групповой учебной деятельности. [1] В настоящее время есть достаточное количество исследований и работ по применению электронных образовательных ресурсов в образовательной деятельности, а количество самих образовательных ресурсов с каждым днем растет в арифметической прогрессии.

В текущей ситуации широко распространенного опасного вируса обучение школьников в дистанционном формате информатике ставит перед учителями новые задачи по разработке электронных образовательных ресурсов которые помогут эффективно организовать учебный процесс. Данная задача диктует современному учителю необходимость разработки новых электронных учебно-методических комплексов которые бы учитывали индивидуальные и возрастные особенности школьников, мотивировали бы их на изучение тем разделов информатики.

**Актуальность темы** обусловлена необходимостью системного и многостороннего изучения компонентов тем «Компьютерная графика» в школьном образовании в связи с практической ориентированностью данного материала для учащихся.

**Объект исследования** – учебно-методическое обеспечение процесса обучения в дистанционном формате обучающихся средней школы классов.

**Предмет исследования** – электронные образовательные ресурсы как компонент учебно-методического обеспечения занятий внеурочной деятельности обучающихся средней школы классов в дистанционном формате.

**Цель исследования** – обосновать структуру, содержание и способы разработки электронных образовательных ресурсов по изучению графического редактора Krita на занятиях внеурочной деятельности в средней школе.

#### **Задачи исследования**:

- 1. Провести анализ учебно-методического обеспечения и существующих ЭУМК по изучению возможностей графических редакторов на уроках внеурочной деятельности.
- 2. Обосновать целесообразность использования электронных образовательных ресурсов при обучении моделированию графических объектов в графическом редакторе Krita.
- 3. Разработать структуру и содержание ЭУМК для проведения занятий внеурочной деятельности в дистанционном формате.
- 4. Разработать сценарий использования компонентов электронных ресурсов, алгоритмы взаимодействия обучающихся с образовательным контентом, в том числе, для реализации обратной связи, получения учителем данных о результатах обучения.

**Гипотеза исследования**: если использовать разработанный программнометодический комплекс в процессе обучения по теме «Создание мультипликаций средствами графического редактора Krita» учащихся средних школ, это позволит повысить уровень их подготовленности и развить интерес к дальнейшему изучению данной темы.

Методы исследования:

1. Теоретические: системный анализ отечественной, научно-методической литературы по информатике; изучение и анализ нормативных документов в сфере общего образования, критический анализ существующих подходов к обучению по теме «Компьютерная графика», а также использованию электронных ресурсов по рассматриваемой проблеме.

2. Эмпирические: систематизация курса обучения информационным технологиям; верификация контента учебных программ, планов, учебнометодических пособий, актуальных материалов конференций по тематике

создания мультипликаций средствами графического редактора Krita; метод наблюдения.

Первая глава отражает теоретическое обоснование проводимого исследования, а именно научно-педагогические и методические основы реализации особенностей обучения по теме «Компьютерная графика».

Во второй главе актуализированы проектная и практическая части исследовательской работы: представлены результаты проектирования структуры и содержания электронного учебно-методического комплекса по теме исследования и результаты программной реализации в виде сайта.

В заключении подводятся итоги проделанной работы.

Библиографический список содержит перечень источников информации, использованных при выполнении бакалаврской работы.

Приложения содержат практические разработки заданий и демонстрационные примеры их решения.

<span id="page-6-0"></span>**Глава 1 Теоретические предпосылки разработки методики обучения по разделу «Компьютерная графика» в курсе информатики** 

# <span id="page-6-1"></span>**1.1 Требования нормативных документов к изучению раздела «Компьютерная графика» в курсе информатики основной школы**

В системе общего образования «Информатика» признана обязательным учебным предметом, входящим в состав предметной области «Математика и информатика». На её изучение учебным планом на базовом уровне отведено 102 учебных часа – по 1 часу в неделю в 7,8 и 9 классах соответственно.

Федеральный государственный образовательный стандарт основного общего образования (далее ФГОС) описывает требования к результатам освоения основной образовательной программы включающих в себя в совокупность взаимосвязанных предметных областей.

Предметные результаты области «Искусство» показывает, что приобретение учащимися опыта работы со специфическими формами художественной деятельности, в том числе базирующихся на ИТК (цифровая фотография, видеозапись, компьютерная графика, мультипликация и анимация).

Предметные результаты изучения предметной области «Технология»:

- 1. Овладение методами учебно-исследовательской и проектной деятельности, решения творческих задач, моделирования, конструирования и эстетического оформления изделий обеспечивающих сохранность продуктов труда.
- 2. Овладение средствами и формами графического отображения объектов.
- 3. Формирование представления о мире профессий, связанных с изучаемыми технологиями.

Предметные результаты изучения области «Математика и информатика»:

1. Формирование умений формализации и структурирования информации, умения выбирать способ представления информации в соответствии с поставленной задачей, с использованием соответствующих программных средств обработки данных [1].

В результате освоения основной образовательной программы выпускник должен обладать следующими навыками:

- 1. Различать виды информации по способам её восприятия человеком и по способам её представления на материальных носителях.
- 2. Практиковаться в использовании основных видов прикладного программного обеспечения (редакторы текстов, электронные таблицы, браузеры и др.).
- 3. Выполнять основные операции с файлами (создавать, сохранять, редактировать, удалять).
- 4. Познакомиться с тем, как информация (данные) представляется в современных компьютерах и робототехнических системах [2].

Уровень достижение предметных результатов освоения основной образовательной программы основного общего образования оценивается государством путем проведения ОГЭ (Основной Государственный Экзамен) и описывается в спецификаторах и кодификаторах, разработанных федеральным институтом педагогических измерений.

Согласно данным документам во время итогового экзамена ОГЭ проверяется следующие знания и умения:

- 1. Создания информационных объектов в виде изображений (рисунков, чертежей, диаграмм) в частности в процессе проектирования, с использованием основных операций графических редакторов, учебных систем автоматизированного проектирования.
- 2. Осуществлять простейшую обработку цифровых изображений.
- 3. Пользоваться персональным компьютером и его периферийным оборудованием.

Таким образом, можно сделать вывод, что изучение раздела «Компьютерная графика» тесно связана с изучением таких предметных областей как: «Искусство», «Технология» и «Математика». Наличие межпредметных связей при изучении рассматриваемого раздела оказывает положительное влияние на активизацию познавательной деятельности, формирование общенаучных умений, самостоятельность мышления и развития интереса к предмету. А это в свою очередь способствует формированию у обучающихся целостной системы знаний и правильного мировоззрения, расширению кругозора и способствует преодолению инертности мышления.

Более детальные сведения о темах рассматриваемого раздела представлены в авторских учебно-методических комплексах и учебниках ведущих методистов страны

<span id="page-8-0"></span>**1.2 Анализ содержания школьных учебников и учебно-методических материалов по разделу «Компьютерная графика» рекомендованных для использования на уроках информатики**

Приказом № 254 от 13 марта 2021 г. утвержден перечень учебников рекомендованных к использованию в 2021-2022 учебном году, а именно:

 «Информатика» за авторством Босовой Л.Л. и Босовой А.Ю. для учебной программы с 7 по 9 классы.

 «Информатика» за авторством Полякова К.Ю. и Еремина Е.А. для учебной программы с 7 по 9 классы.

 «Информатика» за авторством Семакина И.Г., Залоговой Л.А., Русакова С.В. и Шестакова Л.В. для учебной программы с 7 по 9 классы. [3]

Авторским коллективом под управлением Людмилы Леонидовны Босовой написан учебник и разработан УМК представленный на страницах официального сайта издательства БИНОМ, и включает в себя авторскую программу, учебники и рабочие тетради, задачник, сборники самостоятельных и контрольных работ, итоговые контрольные работы, электронные ресурсы и методическое пособие.

На рассмотрение раздела автор УМК выделяет 4 часа в 7 классе на базовом уровне из них, 2 часа выделено на освоение теоретических сведений и включает рассмотрение следующих тем:

1. Сфера применения компьютерной графики. Формирование изображения на экране монитора.

2. Компьютерное представление цвета.

3. Компьютерная графика (растровая, векторная, фрактальная).

4. Интерфейс графических редакторов (Paint, Gimp).

5. Форматы графических файлов.

Также темы включают рассмотрение задач на определение объема графического файла, и определение количества используемых цветов при создании изображения.

Практическая деятельность рассчитана на 2 часа результатом которой станет умение: определять код цвета в палитре RGB в графическом редакторе; создавать и редактировать изображения с помощью инструментов растрового графического редактора; создавать и редактировать изображения с помощью инструментов векторного графического редактора.

На углубленном уровне (2 часа в неделю) на изучение раздела отводится 12 часов и предполагает увеличение объема практической работы по решению задач, в том числе заданий из рабочей тетради а также лабораторного практикума по работе с фотографиями. В конце изучения раздела предусматривается контрольная работа. Тематический план авторской программы Босовой Л.Л. представлен следующими темами:

1. Формирование изображения на экране компьютера.

- 2. Глубина цвета и палитра цветов. Решение задач.
- 3. Компьютерная графика.
- 4. Способы создания графических объектов.
- 5. Растровая и векторная графика.
- 6. Форматы графических файлов.
- 7. Создание графических изображений средствами растрового редактора.
- 8. Обработка фотографий, коллажи, панорамы.
- 9. Создание графических изображений средствами векторного редактора.
- 10. Решение задач на вычисление размеров графических файлов.
- 11. Обобщение и систематизация основных понятий темы
- 12. Контрольная работа «Обработка графической информации» [4].

Авторским коллективом под управлением Семакина И.Г. разработан учебно-методический комплекс который включает в себя учебник, рабочие тетради в двух частях и рассматривает данный раздел в 8 классе.

В соответствии с рабочей программой выделено 6 часов на изучение раздела на базовом уровне. Теоретические сведения по разделу включают в себя рассмотрение следующих тем:

- 1. Области применения компьютерной графики.
- 2. Технические средства.
- 3. Принципы кодирования изображения.
- 4. Понятие о дискретизации изображения.
- 5. Растровая и векторная графика.
- 6. Графические редакторы и методы работы с ними.

Практические работы на компьютере предполагают выполнение работ в растровом редакторе Paint и использование встроенной графики в текстовом редакторе для отработки навыка работы с векторной графикой. В ходе работы учащиеся научатся строить несложные изображения, сохранять рисунки на диске и выводить полученные файлы на печать[5].

Авторским коллективом под управлением Полякова К.Ю. раздел компьютерной графики предлагается рассмотреть в 7 классе. На базовом уровне обучения Поляков К.Ю. выделяет два раздела "Компьютерная графика" и "Мультимедиа", и уделяет им соответственно 5 и 3 учебных часа.

Авторы УМК предлагают для рассмотрения следующие темы:

- 1. Растровый графический редактор.
- 2. Работа с фрагментами.
- 3. Обработка фотографий.
- 4. Вставка рисунков в документ.
- 5. Векторная графика.

Практические занятия по компьютерной графике рассчитаны на 20 минут выполняются во второй половине каждого занятия. В практических занятиях предполагаются задания с тремя уровнями сложности. Файлы с заданиями практических работ расположены в свободном доступе на странице сайта Полякова К.Ю.:<https://kpolyakov.spb.ru/school/osnbook/prakt.htm> [6]

Темы практических работ:

Практическая работа №13 «Растровый графический редактор».

Практическая работа №14 «Работа с фрагментами».

Практическая работа №15 «Обработка фотографий».

Практическая работа №16 «Вставка рисунков в документ».

Практическая работа №17 «Векторная графика».

Рассмотрев учебно-методические комплексы ведущих методистов и школьных учителей информатики, мы приходим к выводу, что в существующих программах учебного плана недостаточно освещены вопросы, связанные с изучением компьютерной графики. Это не позволяет учащимся получать необходимые навыки для создания и обработки графических объектов. Кроме того, количество часов, выделенных на изучение данной темы, слишком мало по сравнению с содержанием, которое нужно освоить.

Изучение компьютерной графики в школьном курсе информатике в урочное время имеет существенный ряд недостатков. Во-первых, УМК содержит очень много теории, написанной на сложном для учащихся языке. Во-вторых, присутствует малое количество практических заданий. В-третьих, практические задания выполняются на простейших графических редакторах Paint и Gimp, что не позволяет учащимся полноценно изучить возможности обработки графических объектов. Не рассматриваются графические редакторы имеющие смешанные возможности растровой и векторной графики[6].

Также стоит отметить, что раздел компьютерная графика прекрасным образом подходит для раскрытия творческого потенциала школьников. Поэтому, есть смысл уделить больше внимания практическим занятиям в этой области, и для этого разработать учебную программу внеурочной деятельности, целью которой будет научить создавать и редактировать собственные изображения, используя инструменты графического редактора Krita.

## <span id="page-12-0"></span>**1.3 Оценка возможностей свободного программного обеспечения для 2D моделирования**

Современная компьютерная графика активно применяется не только для создания изображения для печатной продукции и элементов на экране компьютеров, а так же разработке информационных моделей полезных для создания деталей и микросхем для сложных механизмов, таких как машины и микросхемы для компьютеров и построения графиков функций. На сегодняшний день двухмерная компьютерная графика используется в таких сферах как дизайнерская деятельность, графическая визуализация и даже реставрация исторически значимых объектов искусства.

Подобные изменения в современной индустрии привели к тому, что на сегодняшний день многим организациям и фирмам требуются специалисты, обладающие необходимыми навыками работы с программами двухмерного моделирования, через которые реализуются все эти возможности.

До настоящего времени на рынке профессиональных 2D-программ

лидирующие позиции занимали в основном коммерческие программы. Однако сейчас рынок имеет множество бесплатных альтернатив, предназначенных как для общих, так и для специальных целей.

Цель данного раздела заключается в выборе оптимальной программы для обучения 2D-моделированию ученикам средней школы. Для выбора подходящей программы необходимо провести сравнение программ и выявления необходимых требований к графическим редакторам.

Задача сравнительного анализа подразумевает определить наиболее эффективные программы для обучения 2D моделированию, а значит первым критерием необходимо учитывать начальный уровень подготовки пользователей. Очевидно, что обучающимся будет нелегко освоить программный продукт, без интуитивно понятной панели управления и привычного интерфейса. Особое внимание стоит уделить наличию справочных материалов и русской локализации. Помимо этого 2D редакторы должны обладать всеми необходимыми функциями для реализации основных задач по обучению Компьютерной графике.

Следующим критерием сравнения является соответствие системных требований компьютера, необходимых для корректного запуска программы. Как правило, более строгие требования предъявляются к аппаратной составляющей компьютера, в частности объем оперативной памяти и характеристики процессора. В случае несоответствия требованиям программа не будет работать корректно или вовсе не будет запускаться на устройствах пользователей.

В результате обзора рынка 2D-редакторов были выбраны наиболее популярные программы, относящиеся к свободному программному обеспечению:

- 1. Microsoft Paint,
- 2. Gimp,
- 3. Inkscape,
- 4. Krita.

Microsoft Paint - программа зачастую изначально предустановленная на компьютерах с операционной системой Windows. Она имеет простой и понятный интерфейс, где каждый элемент находится в быстрой доступности. Программа предъявляет абсолютно минимальные требования к оперативной памяти компьютера и мощности процессора, использует растровую технологию создания изображений и способна сохранять файлы в различных форматах (.jpeg, .gif, .bmp, .png). Microsoft Paint так же обладает возможностью использовать 3D в новых версиях программы, но помимо достоинств, обладает и недостатками. Нет возможности создавая изображение указывать его размер, поворот изображения возможен только угол, кратный 90, нет поддержки прозрачности и работы со слоями [6].

Gimp - GNU Image Manipulation Program или «Гимп» свободно распространяемый растровый графический редактор, программа для создания и обработки растровой графики и частичной поддержки работы с векторной графикой. Типичные задачи которые можно решать при помощи Gimp, включают в себя создание графики и логотипов, масштабирование и кадрирование фотографий, раскраску, комбинирование изображений с использованием слоёв, ретуширование и преобразование изображений в различные форматы такие как .jpeg и .png, Gimp использует расширение .XCF, но открывается и экспортируется в такие форматы файлов как .psd, .jpg, .pdf, .bmp, .gif и .tiff. Данное программное обеспечение имеет русскую локализацию и хорошо оптимизировано на компьютерах, что позволяет просто и быстро редактировать необходимые изображения. [7]

Inkscape - свободно распространяемый векторный графический редактор, удобный для создания художественных и технических иллюстраций, позволяет создавать иллюстрации различного типа, в том числе и анимации. Программа отлично работает на устройствах со средними показателями работоспособности, имея свои требования для корректного использования. Inkscape использует собственный формат документов .SVG, а так же поддерживает большое количество форматов для импорта

([.SVGZ,](https://ru.wikipedia.org/wiki/SVGZ) [.CGM,](https://ru.wikipedia.org/wiki/CGM) [.EMF,](https://ru.wikipedia.org/wiki/Enhanced_Metafile) [.DXF,](https://ru.wikipedia.org/wiki/DXF) [.EPS,](https://ru.wikipedia.org/wiki/Encapsulated_PostScript) [.PostScript,](https://ru.wikipedia.org/wiki/PostScript) [.PDF,](https://ru.wikipedia.org/wiki/PDF) [.AI](https://ru.wikipedia.org/wiki/Adobe_Illustrator) [.CorelDRAW,](https://ru.wikipedia.org/wiki/CorelDRAW) [.Dia,](https://ru.wikipedia.org/wiki/Dia) [.Ske](https://ru.wikipedia.org/wiki/Sketch) [tch,](https://ru.wikipedia.org/wiki/Sketch) [.PNG,](https://ru.wikipedia.org/wiki/PNG) [.TIFF,](https://ru.wikipedia.org/wiki/TIFF) [.JPEG,](https://ru.wikipedia.org/wiki/JPEG) [.XPM,](https://ru.wikipedia.org/wiki/XPM) [.GIF,](https://ru.wikipedia.org/wiki/GIF) [.BMP,](https://ru.wikipedia.org/wiki/BMP) [.WMF,](https://ru.wikipedia.org/wiki/Windows_Metafile) [.WPG,](https://ru.wikipedia.org/w/index.php?title=WPG&action=edit&redlink=1) [.GGR,](https://ru.wikipedia.org/w/index.php?title=GGR&action=edit&redlink=1) [.ANI,](https://ru.wikipedia.org/wiki/ANI) [.ICO,](https://ru.wikipedia.org/wiki/ICO_(%D1%84%D0%BE%D1%80%D0%BC%D0%B0%D1%82_%D1%84%D0%B0%D0%B9%D0%BB%D0%BE%D0%B2)) [.CU](https://ru.wikipedia.org/wiki/CUR) [R,](https://ru.wikipedia.org/wiki/CUR) [.PCX,](https://ru.wikipedia.org/wiki/PCX) [.PNM,](https://ru.wikipedia.org/wiki/PNM) [.RAS\[en\],](https://ru.wikipedia.org/w/index.php?title=RAS_(%D1%84%D0%BE%D1%80%D0%BC%D0%B0%D1%82)&action=edit&redlink=1) [.TGA,](https://ru.wikipedia.org/wiki/Truevision_TGA) [.WBMP,](https://ru.wikipedia.org/wiki/WBMP) [.XBM,](https://ru.wikipedia.org/w/index.php?title=XBM&action=edit&redlink=1) [.XPM,](https://ru.wikipedia.org/wiki/X_Pixmap) .TXT) и экспорта ([.PNG,](https://ru.wikipedia.org/wiki/PNG) [.SVG,](https://ru.wikipedia.org/wiki/SVG) [.EPS,](https://ru.wikipedia.org/wiki/Encapsulated_PostScript) [.PostScript,](https://ru.wikipedia.org/wiki/PostScript) [.PDF](https://ru.wikipedia.org/wiki/PDF) 1.4, [.Dia,](https://ru.wikipedia.org/wiki/Dia) [.AI,](https://ru.wikipedia.org/wiki/Adobe_Illustrator) [.Sketch,](https://ru.wikipedia.org/wiki/Sketch) [.POV-](https://ru.wikipedia.org/wiki/POV-Ray)[Ray,](https://ru.wikipedia.org/wiki/POV-Ray) [.LaTeX,](https://ru.wikipedia.org/wiki/LaTeX) [.OpenDocument Draw,](https://ru.wikipedia.org/w/index.php?title=OpenDocument_Draw&action=edit&redlink=1) [.GPL,](https://ru.wikipedia.org/wiki/GPL) [.EMF,](https://ru.wikipedia.org/wiki/Enhanced_Metafile) [.POV,](https://ru.wikipedia.org/wiki/POV) [.DXF\)](https://ru.wikipedia.org/wiki/DXF). Удобный интерфейс позволяет удобно работать с векторной графикой.

Krita – свободно распространяемый растровый редактор, с элементами векторной графики. Ориентированный на создание изображений с нуля, предоставляя возможность работы не только для художников, но и для фотографов. Элементы интерфейса гармонично расположены на панели управления, предусмотрены комбинации клавиш для быстрого доступа к функциям. Огромное количество функций практически полностью замещающие возможности как бесплатных, так и профессиональных платных редакторов. Помимо прочего, стоит отметить богатую библиотеку версий, программ, позволяющие как использовать установочный пакет файлов, так и оконный режим, экономящий ресурсы компьютера[8].

В таблице 1 представлена более подробная характеристика для каждой из приведенных программ в качестве основных критериев была использована информация о сложности освоения, наличии русифицированной версии и поддержке форматов других графических платформ.

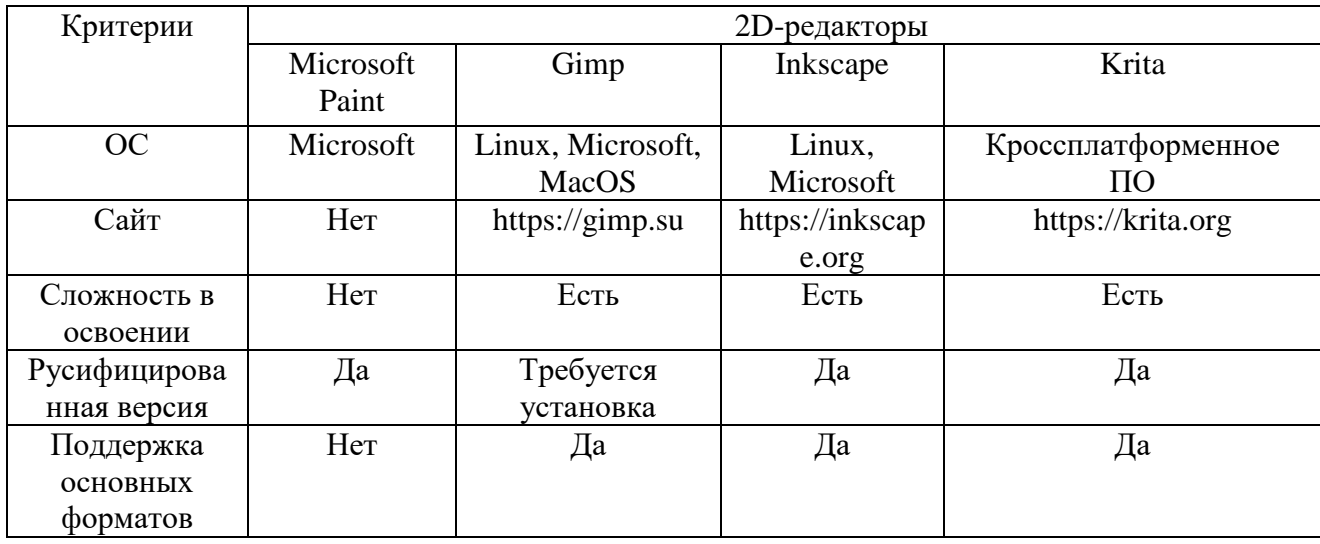

Таблица 1- Характеристика исследуемых 2D-редакторов

Таким образом, на основании проведенного сравнительного анализа свободного программного обеспечения для 2D моделирования можно делать вывод о том, что можно разделить на две группы по уровню и сложности решаемых ими задач. Программы относящиеся к первой группе подойдут для обучения тех, кто обладает минимальными знаниями и навыками работы с графикой. Их особенностью является простой интерфейс, удобный процесс освоения программы и низкие системные требования. К данным программам относятся: Microsoft Paint, Inkscape.

Программы относящиеся ко второй группе могут быть использованы для специализированного обучения компьютерной графике, пользователей обладающих базовыми навыками работы. А именно позволяя учащимся использовать все возможности профессиональных программ. К данной категории относятся: Gimp и Krita.

В рамках разработки ЭУМК в качестве основной программы была выбрана Krita.

Krita - профессиональная, бесплатная программа для создания растрового графического изображения с некоторыми возможностями векторной графики. Это открытое и бесплатное программное обеспечение может свободно устанавливаться и использоваться во всех школах, офисах, вузах, на всех личных компьютерах и во всех государственных, бюджетных и коммерческих организациях и учреждениях России и в странах СНГ, согласно открытому лицензионному соглашению GNU (GPL). В данном редакторе существует возможность сохранять файлы в следующих форматах: \*.kra,\*.ora,\*.wemp,\*.gimp,\*.gif,\*.jpg,\*.jpeg,\*.jpe,\*.pmb,\*.pgm,\*.png,\*.ppm,\*.psd,\*. tga,\*.tiff,\*.bmp,\*.dip,\*.xbm,\*.xmp,\*.qml а так же иные малоиспользуемые форматы.

Данная программа позволяет редактировать фотографии, создавать иллюстрации и анимации. Программа также позволяет пользователю настроить интерфейс рабочего пространства под себя.

Программу необходимо устанавливать на компьютер, так как облачного решения у нее нет, и для этого необходимо учитывать следующие системные требования к операционной системе: Windows 7 и выше, Mac OCX 10.11, Linux.

Для комфортной работы в программе возможно использование графические планшеты следующих производителей: Wacom, Huion, Yiyinova, Surface Pro.

Данный графический редактор можно скачать с официального сайта по следующей ссылке: [https://krita-rus.ru/download.](https://krita-rus.ru/download)

<span id="page-17-0"></span>**1.4 Электронный учебно-методический комплекс по теме «Создание мультипликаций средствами графического редактора Krita» как компонент дополнительного образования у детей и подростков**

Электронным учебно-методическим комплексом (ЭУМК) называется совокупность программных и технических средств, теоретических, практических и контролирующих материалов, учебников и учебных материалов, представленных в электронном виде и включающие в себя принципы дистанционности, интерактивности и информационной открытости[1].

Его главной задачей является модернизация образовательного процесса с выходом на современный уровень использования информационнокоммуникационных технологий, который будет интересен сегодняшним ученикам.

Введение в процесс обучения электронного учебно-методического комплекса позволяет создать современные педагогические инструменты и открывает новейшие возможности. Следует учесть, что данное внедрение добавляет изменения не только в саму структуру обучения, но и в функции,

цели и задачи педагога, расширяя его возможности. ЭУМК подразумевает значительный объем самостоятельной учебной работы учащихся. Из этого следует, что требуется внедрение методик и подходов, используемых в данной форме обучения.

К преимуществу электронных учебно-методических комплексов относится систематизированная совокупность материалов, к которым относятся примерные планы лекционных и практических уроков, программы проверочных, контрольных, а также методические рекомендации по обучению дисциплины.

Выделим конкретные преимущества применения электронных учебнометодических комплексов в учебном процессе:

1. Представление информации в виде мультимедиа дает более эффективное усвоение материала. Ученики лучше воспринимают мультимедийную информацию (например, представленную в виде презентации, видеороликов и др.).

2. Интерактивность. Современные технологии позволяют представить учебный материал не только как видеокурс, но и как интерактивную презентацию или игровое обучающее приложение.

3. Возможность распространения материала по сети. Существующие в достаточном количестве образовательные платформы дают преподавателям возможность выкладывать свои учебные пособия и курсы в сеть.

4. Быстрый и удобный поиск нужной информации.

5. Возможность дистанционного обучения. В настоящее время для дистанционного обучения преподаватель может как выложить свои материалы в сеть, так и организовать видеосвязь со своими учениками через специальные приложения.

6. Возможность выбрать удобный темп изучения информации. Возможности каждого ученика индивидуальны, поэтому ЭУМК позволяет учащемуся изучать материал в комфортном для него темпе.

7. Адаптация по индивидуальным запросам ученика.

8. Простая организация системы контроля знаний.

Кроме этого, можно рассмотреть ряд существенных недостатков ЭУМК:

1. Проблема перехода от традиционного обучения к дистанционному.

2. Недостаток специального оборудования и программ для использования ЭУМК.

3. Несоблюдения временных норм по использованию компьютера может привести к быстрой утомляемости и даже развитию некоторых заболеваний.

4. Проблема недостаточной квалификации и подготовки преподавателей, которые способны эффективно проводить уроки с помощью ЭУМК.

Из всего вышесказанного можно сделать вывод, что учитель информатики должен обладать профессиональными компетенциями по разработке авторских электронных учебно-методических комплексов.

ЭУМК по теме «Разработка Web-сайтов» реализован в форме видеокурса, который опубликован на облачной образовательной web-платформе дистанционного обучения. У учащихся появится возможность изучать нужный материал не только на уроках, но и дома. Видеокурс построен таким образом, что ученики имеют возможность многократно просматривать объяснение теоретического материала и демонстрационных примеров, а также практиковаться в решении задач.

### <span id="page-20-0"></span>**ВЫВОДЫ ПО ГЛАВЕ 1**

Таким образом, рассмотрены теоретические предпосылки разработки программно-методического обеспечения для учеников средней школы по теме «Компьютерная графика», обоснованы его структура и содержание, определены методические особенности.

Проведенная работа показывает, что существующие в настоящее время учебно-методические материалы по изучению раздела «Компьютерная графика» не достаточно рассматриваются в школьном курсе «Информатика». Поэтому было предложено разработать ЭУМК по этой тематике.

<span id="page-21-0"></span>**Глава 2 Проектирование и реализация электронного учебнометодического комплекса для реализации занятий внеурочной деятельности по компьютерной графике в дистанционном формате**

## <span id="page-21-1"></span>**2.1 Теоретические основы разработки электронно-образовательных ресурсов для осуществления дистанционного обучения**

Электронный образовательный ресурс (ЭУМК) согласно описанию ГОСТ Р 53620-2009 определяется как: образовательный ресурс, представленный в электронно-цифровой форме и включающий в себя структуру, предметное содержание и метаданные о них. В современном мире это лишь одно из множества определений ЭУМК. [1]

В самом общем понимании, электронные образовательные ресурсы можно определить как информацию, для воспроизведения которой необходимо иметь электронное устройство. В таком виде, данное понятие не ссылается на тип или содержание информации. Следует заметить, что не всю информацию можно использовать для учебного процесса. Информация для создания ЭУМК подходящая по требованиям отличается системностью, направленностью на конкретных результат в обучении и ориентацией на конкретную аудиторию.

Приведём классификацию ЭУМК по методам выполнения [1]:

Текстографические - основной отличительной чертой является наличие иллюстраций.

Гипертекстовые - наличие гипертекстовых связей между основными понятиями в тексте.

Видео или звуковой фрагмент - материал представлен в видео или аудио формате.

Мультимедийные ЭУМК - представление материала через совокупность средств или другие цифровые возможности[2].

Электронный учебный курс с применением электронных образовательных ресурсов, предназначен для изучения в условиях самостоятельной работы, в отличие от обычной учебного курса проводимого в аудитории отличается:

высокой интерактивность учебных материалов;

- обширными демонстрационными возможностями;
- разными вариациями контроля и проверки полученных знаний.

Электронный учебный курс может рассматриваться как самостоятельный электронный образовательный ресурс, который предназначен для изучения и по результатам изучения которого может проводиться рубежный или итоговый контроль знаний. С точки зрения методиста, электронный учебный курс соответствует обычному курсу - предполагается, что он содержит весь необходимый для самостоятельного обучения материал и тестовые задания для контроля полученных знаний по заданной теме [3].

Основными видами компьютерных средств учебного назначения, которые могут рассматриваться как компоненты электронных образовательных ресурсов, являются:

- сервисные программные средства общего назначения,
- программные средства для контроля и измерения уровня знаний, умений и навыков обучающихся,
- электронные тренажеры,
- программные средства для математического и имитационного моделирования,
- программные средства лабораторий удаленного доступа и виртуальных лабораторий,
- информационно-поисковые справочные системы,
- автоматизированные обучающие системы,
- электронные учебники,
- экспертные обучающие системы,
- интеллектуальные обучающие системы,
- средства автоматизации профессиональной деятельности (промышленные системы или их учебные аналоги).

<span id="page-23-0"></span>**2.2 Проектирование и реализация электронного учебнометодического комплекса по освоению тем компьютерной графики программы внеурочной деятельности: «Создание мультипликаций средствами графического редактора Krita» в средней школе**

Для разработки ЭУМК в рамках исследовательской темы по созданию анимаций в редакторе Krita в самом начале необходимо детализировать его структуру и содержательное наполнение с последующим выбором форм и средств репрезентации учебных материалов. Для этого была выбрана наиболее репрезентативная и доступная форма – видеокурс, который представляет собой серию видеоуроков в рамках единой тематики и в логической последовательности.

Выделяют три типа обучающего видео :

- 1. Скринкаст запись с экрана компьютера и закадровым голосом, который комментирует происходящее в видео. Отличный жанр, если нужно научить зрителей пользоваться Photoshop или любой другой компьютерной программой. Подробнее о скринкастах мы рассказали в статье [«Как записать скринкаст: пошаговая инструкция».](https://www.ispring.ru/elearning-insights/kak-bystro-zapisat-skrinkast/)
- 2. Видеосопровождение или видео с «говорящей головой» человек сидит перед камерой и читает текст. Такой формат видео обычно используют в качестве дополнения к презентации PowerPoint, когда нужно прокомментировать слайды.

3. Видеоурок — короткий обучающий ролик. По формату похож на ТВпередачу. Вспомните любую кулинарную программу или научные эксперименты «Галилео», например. Видеоуроки отличаются богатым видеорядом и идеально продуманной «драматургией произведения».

В таблице 2 представлены общие сведения о разрабатываемом видеокурсе: информация о курсе, формат, требования, программа, курса результаты обучения, формируемые компетенции и информация об авторе

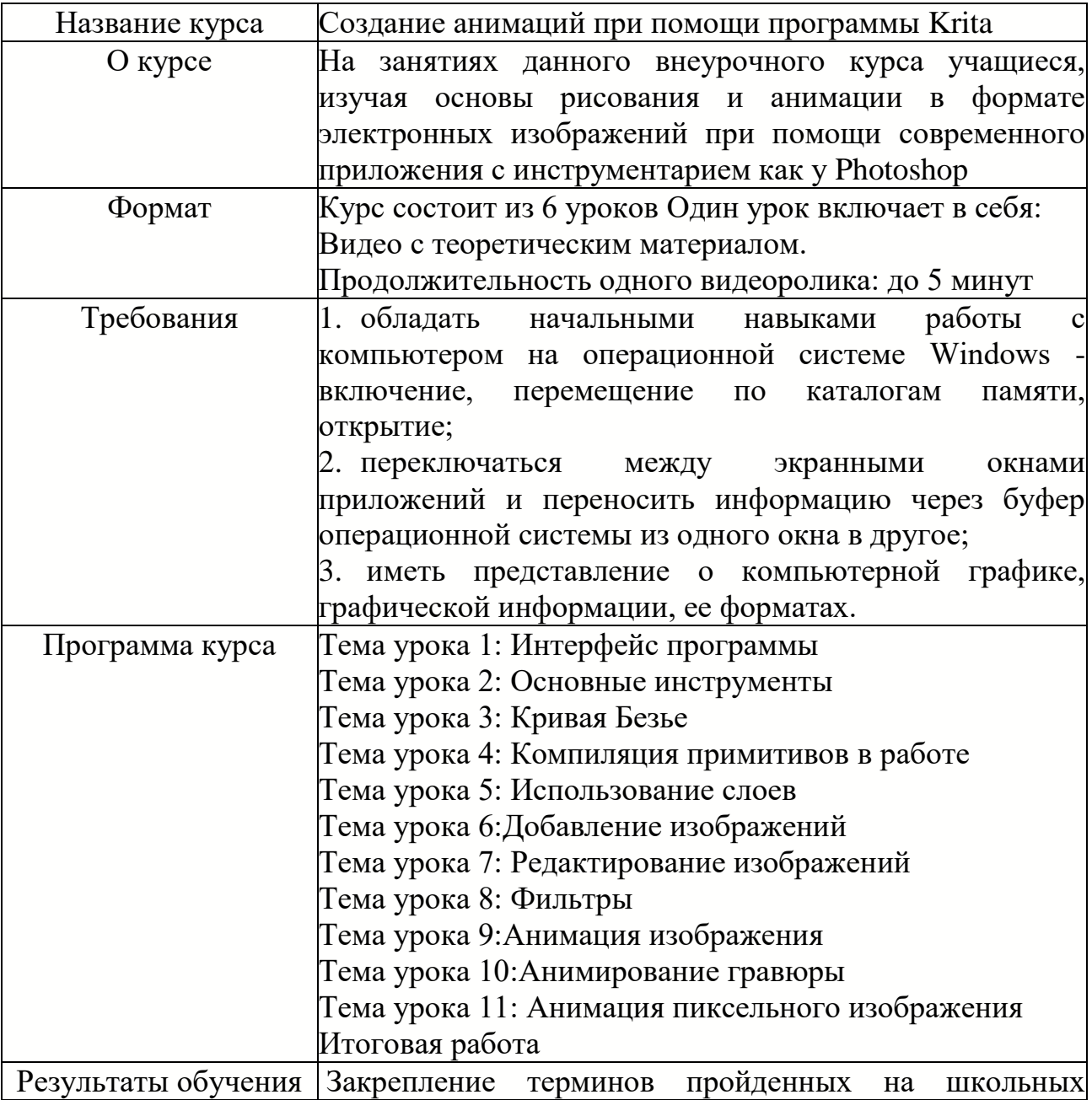

### Таблица 2 – Общие сведения видеокурса

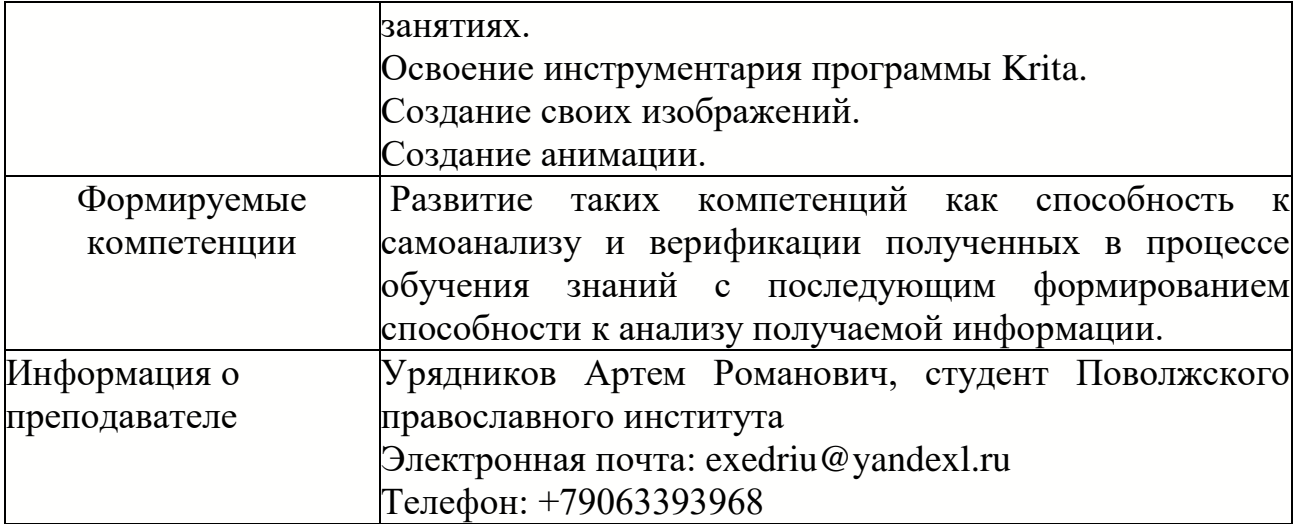

Такое использование видеокурса является рекомендованным, но его можно изучать и отдельно, при самостоятельном обучении. Примерное тематическое планирование видеокурса «Создание анимаций при помощи программы Krita» представлено в таблице 3.

| Занятие 1 | Тема<br>урока: | лабораторной<br>работы:<br>Цель<br>освоение<br>инструмента |  |  |  |  |
|-----------|----------------|------------------------------------------------------------|--|--|--|--|
|           | Интерфейс      | «палитра».                                                 |  |  |  |  |
|           | программы      | Задание: «Создайте изображение жемчужины»                  |  |  |  |  |
| Занятие 2 | Тема<br>урока: | Цель<br>лабораторной<br>работы:<br>освоение<br>основных    |  |  |  |  |
|           | Основные       | инструментов панели «инструменты».                         |  |  |  |  |
|           | инструменты    | Задание: «Создайте изображение кристалла, примените к      |  |  |  |  |
|           |                | изображению градиентную заливку»                           |  |  |  |  |
| Занятие 3 | Тема<br>урока: | лабораторной работы: овладеть<br>Цель<br>инструментом      |  |  |  |  |
|           | Кривая Безье   | векторной графики - Кривая Безье.                          |  |  |  |  |
|           |                | Задание: «Создайте изображение облака<br>применив          |  |  |  |  |
|           |                | инструмент «Кривая Безье»                                  |  |  |  |  |
| Занятие 4 | Тема<br>урока: | Цель лабораторной работы: усвоиение навыков полученных     |  |  |  |  |
|           | Компиляция     | на предыдущих занятиях                                     |  |  |  |  |
|           | примитивовв    | Задание: «Повторите изображение пейзажа»                   |  |  |  |  |
|           | работе         |                                                            |  |  |  |  |
| Занятие 5 | Тема<br>урока: | Цель лабораторной работы: Приобретение навыков работы      |  |  |  |  |
|           | Использование  | со слоями и выделением<br>Задание: «Создайте гравюру»      |  |  |  |  |
|           | слоев          |                                                            |  |  |  |  |
| Занятие 6 | Тема<br>урока: | Цель лабораторной работы: Закрепеление навыков работы со   |  |  |  |  |
|           | Добавление     | слоями                                                     |  |  |  |  |
|           | изображений    | Задание: «Создайте коллаж»                                 |  |  |  |  |
| Занятие 7 | Тема<br>урока: | лабораторной работы: Освоение<br>Цель<br>использования     |  |  |  |  |
|           | Редактирование | фильтров и ретуширующих инструментов                       |  |  |  |  |
|           | изображений    | Задание: «Отретушируйте фото»                              |  |  |  |  |
| Занятие 8 | Тема<br>урока: | Цель лабораторной работы: Закрепление использования        |  |  |  |  |

Таблица 3 – Содержание видеокурса

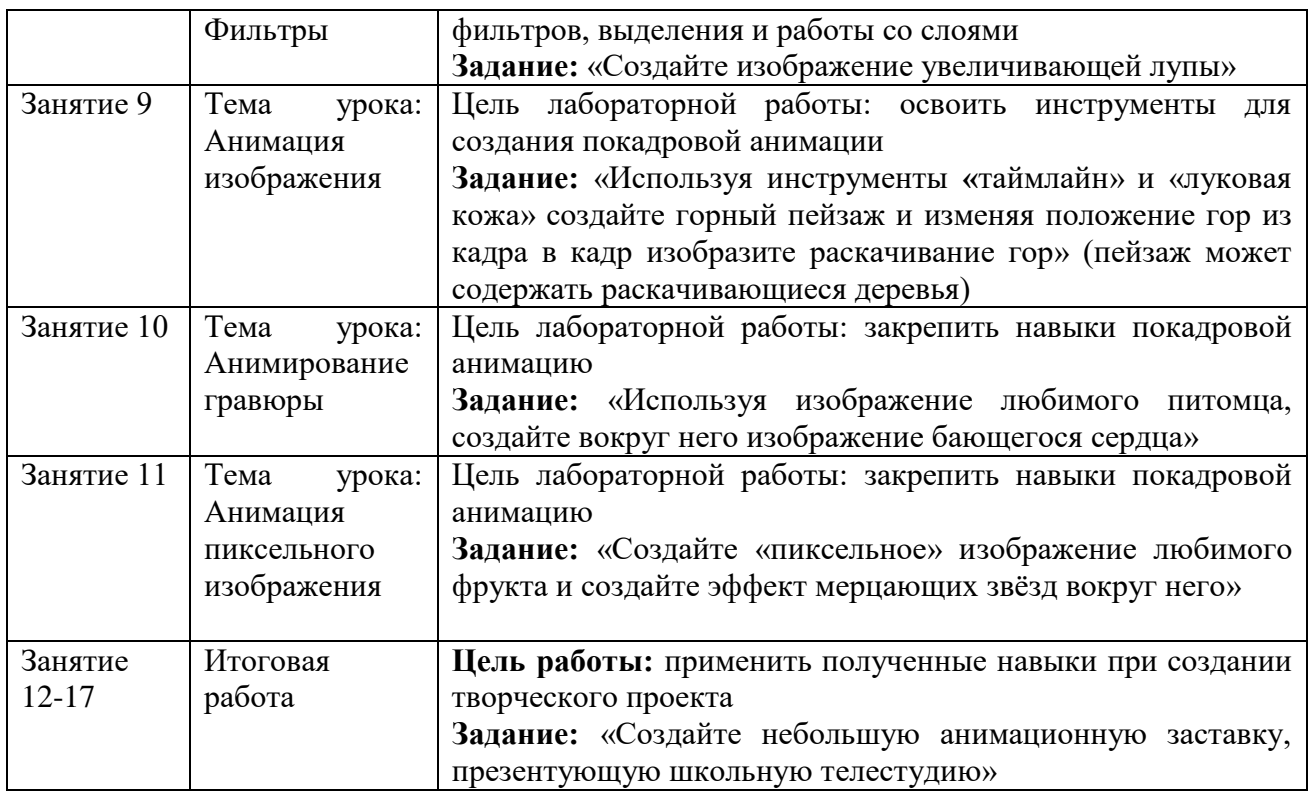

Лабораторные занятия ставят своей целью сформировать навыки работы в программе Krita. Именно на этих занятиях происходит закрепление теоретических сведений по разделу и отрабатывается навык взаимодействия с программой. Для изучения возможностей программы Krita целесообразно выполнить нижеописанные лабораторные работы.

#### Лабораторная работа №1

Цель работы: познакомить учащихся с программой Krita, ее интерфейсом и возможностями, а также научить создавать простейшие цифровые рисунки при помощи графических примитивов.

Результаты работы: учащиеся получат навыки комбинирования примитивов для создания изображения, смене настроек кистей для создания нарисованного жемчуга. А также сохранению работ в памяти компьютера в необходимом формате.

На данном этапе работы создается изображение жемчуга. Используется инструменты: перо, кривая, окружность.

Цель работы: освоение основных инструментов панели «инструменты».

Результаты работы: учащиеся получат навыки комбинирования примитивов для создания нарисованного кристалла, простейшей работе со слоями и ориентированию в интерфейсе программы.

На данном этапе работы учащиеся закрепляют полученые знания и создают кристалл, с градиентной заливкой. Используется инструменты: перо, кривая, прямоугольник, прямая, заливка.

#### Лабораторная работа № 3

Цель работы: познакомить учащихся с инструментом "Кривая Безье".

Результаты работы: учащиеся получат навыки работы с кривой Безье. Создадут животных при помощи кривой Безье на основе предложенных шаблонов.

На данном этапе создаются изображения животных на чистом фоне, одном слое и с использованием возможностей инструмента кривая Безье.

#### Лабораторная работа № 4

Цель работы: усвоение навыков полученных на предыдущих занятиях

Результаты работы: обучающимся будет представлено изображение которое они должны будут повторить средствами графического редактора Krita

На данном этапе работы используются изображение пейзажа, графические примитивы, перо, стерка и слои.

#### Лабораторная работа № 5

Цель работы: познакомить учащихся с возможностями слоев представленными в программе Krita. Научить применять необходимые фильтры и выделения для работы с изображениями и фотографиями.

Результаты работы: учащимися будет создана открытка при помощи инструментов выделения и слоев.

На данном этапе работы используются такие инструменты как: Выделение, изображения из свободного доступа, текстовый редактор, расширенные возможности слоев.

Цель работы: показать учащимся возможности ретуширования при помощи графических примитивов и возможностей программы

Результаты работы: учащимися будет выбрана фотография которую они визуально улучшат, средствами программы Krita

На данном этапе работы, дети будут использовать различные кисти в инструменте перо а так же встроенные фильтры применяемые через комбинацию с инструментами выделения

Лабораторная работа № 7

Цель работы: усвоение навыков полученных на предыдущих занятиях

Результаты работы: учащиеся создадут на фотографии эффект увеличительного стекла

На данном этапе детям предстоит использовать все изученные инструменты

#### Лабораторная работа № 8

Цель работы: открыть новый режим работы в Krita- покадровую анимацию

Результаты работы: учащиеся создадут короткую анимацию танцующих пирамид

На данном этапе работы будут задействованы слои, работа с таймлайном, кисти для рисования, графические примитивы и инструмент луковая кожа

#### Лабораторная работа № 9

Цель работы: показать учащимся возможности таймлайна и слоев при помощи графических примитивов и возможностей программы

Результаты работы: учащиеся создадут анимацию динамически меняющегося времени суток у причала

На данном этапе ученики закрепляют использование таймлайна, копирование и вставление кадров

#### Лабораторная работа № 10

Цель работы: научить учащихся создавать пиксельные изображения

Результаты работы: создание учениками анимации мерцающего пиксельного фрукта

На данном этапе ученики закрепляют все полученные знания о разделе анимации в программе Krita

Лабораторная работа № 11

Цель работы: показать учащимся возможности сохранения и экспортировки через программу крита

Результаты работы: в ходе работы ученики смогут экспортировать свои работы в формате показать учащимся возможности ретуширования при помощи графических примитивов и возможностей программы GIF или mp4.

На данном этапе учащиеся будут самостоятельно устанавливать плагин для экспорта работ

#### Лабораторные работы № 12-17

Цель работы: закрепить ранее полученные знания и умения по созданию анимации в программе Krita.

Результаты работы: учащиеся отрисуют сцены в соответствии со сценарием и создадут собсвтенный мультипликационный продукт

В ходе лабораторных работ учащиеся создадут итоговые сцены с событиями и персонажами действующими в анимации, по выбранному ими сюжету и сохранят их в формате .mp4 для дальнейшего использования

#### <span id="page-29-0"></span>**2.3 Описание электронного учебно-методического комплекса**

Для разработки электронных ресурсов были задействованы следующие ресурсы:

- 1. OBS Studio;
- 2. Youtube видеохостинг;
- 3. Google sites.

1) Open Broadcaster Software (OBS) — [свободная](https://ru.wikipedia.org/wiki/%D0%91%D0%B5%D1%81%D0%BF%D0%BB%D0%B0%D1%82%D0%BD%D0%BE%D0%B5_%D0%BF%D1%80%D0%BE%D0%B3%D1%80%D0%B0%D0%BC%D0%BC%D0%BD%D0%BE%D0%B5_%D0%BE%D0%B1%D0%B5%D1%81%D0%BF%D0%B5%D1%87%D0%B5%D0%BD%D0%B8%D0%B5) программа с [открытым](https://ru.wikipedia.org/wiki/%D0%9E%D1%82%D0%BA%D1%80%D1%8B%D1%82%D0%BE%D0%B5_%D0%BF%D1%80%D0%BE%D0%B3%D1%80%D0%B0%D0%BC%D0%BC%D0%BD%D0%BE%D0%B5_%D0%BE%D0%B1%D0%B5%D1%81%D0%BF%D0%B5%D1%87%D0%B5%D0%BD%D0%B8%D0%B5)  [исходным кодом](https://ru.wikipedia.org/wiki/%D0%9E%D1%82%D0%BA%D1%80%D1%8B%D1%82%D0%BE%D0%B5_%D0%BF%D1%80%D0%BE%D0%B3%D1%80%D0%B0%D0%BC%D0%BC%D0%BD%D0%BE%D0%B5_%D0%BE%D0%B1%D0%B5%D1%81%D0%BF%D0%B5%D1%87%D0%B5%D0%BD%D0%B8%D0%B5) для записи видео и [потокового вещания,](https://ru.wikipedia.org/wiki/%D0%A1%D1%82%D1%80%D0%B8%D0%BC%D0%B8%D0%BD%D0%B3_(%D0%BC%D1%83%D0%BB%D1%8C%D1%82%D0%B8%D0%BC%D0%B5%D0%B4%D0%B8%D0%B0)) разрабатываемая проектом OBS и сообществом независимых разработчиков.

OBS является [свободным](https://ru.wikipedia.org/wiki/%D0%A1%D0%B2%D0%BE%D0%B1%D0%BE%D0%B4%D0%BD%D0%BE%D0%B5_%D0%BF%D1%80%D0%BE%D0%B3%D1%80%D0%B0%D0%BC%D0%BC%D0%BD%D0%BE%D0%B5_%D0%BE%D0%B1%D0%B5%D1%81%D0%BF%D0%B5%D1%87%D0%B5%D0%BD%D0%B8%D0%B5) и открытым набором программ для записи видео и потокового вещания. Будучи написанной на  $C$  и  $C_{++}$ , OBS предоставляет возможность перехвата с устройств и источников в реальном времени, композицию сцен, декодировку, запись и вещание. Например, OBS вместе с [IP-камерой](https://ru.wikipedia.org/wiki/IP-%D0%BA%D0%B0%D0%BC%D0%B5%D1%80%D0%B0) может использоваться для видеонаблюдения.

Данная программа обеспечивает комфортную запись изображения с экрана во время создания скринкаста используемого в видеокурсе.

2) YouTube — [видеохостинг,](https://ru.wikipedia.org/wiki/%D0%92%D0%B8%D0%B4%D0%B5%D0%BE%D1%85%D0%BE%D1%81%D1%82%D0%B8%D0%BD%D0%B3) предоставляющий пользователям услуги хранения, доставки и показа [видео.](https://ru.wikipedia.org/wiki/%D0%92%D0%B8%D0%B4%D0%B5%D0%BE) YouTube стал популярнейшим видеохостингом и вторым сайтом в мире по количеству посетителей.

Пользователи могут загружать, просматривать, оценивать, комментировать, добавлять в избранное и делиться видеозаписями, не нарушая правила и политику пользования сервисом. В январе 2012 года ежедневное количество просмотров видео на сайте достигло 4 млрд. На сайте представлены [фильмы,](https://ru.wikipedia.org/wiki/%D0%9A%D0%B8%D0%BD%D0%B5%D0%BC%D0%B0%D1%82%D0%BE%D0%B3%D1%80%D0%B0%D1%84) [музыкальные клипы,](https://ru.wikipedia.org/wiki/%D0%92%D0%B8%D0%B4%D0%B5%D0%BE%D0%BA%D0%BB%D0%B8%D0%BF) [трейлеры,](https://ru.wikipedia.org/wiki/%D0%A2%D1%80%D0%B5%D0%B9%D0%BB%D0%B5%D1%80_(%D0%BA%D0%B8%D0%BD%D0%B5%D0%BC%D0%B0%D1%82%D0%BE%D0%B3%D1%80%D0%B0%D1%84)) [новости,](https://ru.wikipedia.org/wiki/%D0%9D%D0%BE%D0%B2%D0%BE%D1%81%D1%82%D0%B8) образовательные передачи, а также любительские видеозаписи, включая [видеоблоги,](https://ru.wikipedia.org/wiki/%D0%92%D0%B8%D0%B4%D0%B5%D0%BE%D0%B1%D0%BB%D0%BE%D0%B3) [летсплеи,](https://ru.wikipedia.org/wiki/%D0%9B%D0%B5%D1%82%D1%81%D0%BF%D0%BB%D0%B5%D0%B9) [слайд-шоу,](https://ru.wikipedia.org/wiki/%D0%A1%D0%BB%D0%B0%D0%B9%D0%B4-%D1%88%D0%BE%D1%83) юмористические видеоролики и прочее. На сайте есть различные музыкальные чарты, показывающие предпочтения пользователей в зависимости от географического положения.

На сайте YouTube.com: пользователи могут загружать видео в нескольких распространённых форматах, в том числе [.mpeg](https://ru.wikipedia.org/wiki/.mpeg) и [.avi.](https://ru.wikipedia.org/wiki/.avi) YouTube автоматически конвертирует их в [.mp4](https://ru.wikipedia.org/wiki/MPEG-4) с использованием [несвободного](https://ru.wikipedia.org/wiki/%D0%9F%D1%80%D0%BE%D0%BF%D1%80%D0%B8%D0%B5%D1%82%D0%B0%D1%80%D0%BD%D0%BE%D0%B5_%D0%BF%D1%80%D0%BE%D0%B3%D1%80%D0%B0%D0%BC%D0%BC%D0%BD%D0%BE%D0%B5_%D0%BE%D0%B1%D0%B5%D1%81%D0%BF%D0%B5%D1%87%D0%B5%D0%BD%D0%B8%D0%B5) [\(патентованного\)](https://ru.wikipedia.org/wiki/%D0%9F%D0%B0%D1%82%D0%B5%D0%BD%D1%82) кодека [H.264,](https://ru.wikipedia.org/wiki/H.264) а также кодеков для формата [WebM,](https://ru.wikipedia.org/wiki/WebM) и делает их доступными для просмотра в [онлайн.](https://ru.wikipedia.org/wiki/%D0%9E%D0%BD%D0%BB%D0%B0%D0%B9%D0%BD)

Пользователи могут оставлять свои комментарии, оценивать чужие комментарии, добавлять аннотации и титры к видео, а также выставлять рейтинг просмотренным видео (но автор видео может скрыть количество

лайков и дизлайков, если пожелает). Человек, загрузивший видео, также может запретить «встраивание» (embedding) своего видео на другие сайты, блоги и форумы.

15 июня 2010 года компания [Google](https://ru.wikipedia.org/wiki/Google_(%D0%BA%D0%BE%D0%BC%D0%BF%D0%B0%D0%BD%D0%B8%D1%8F)) представила новую службу сервиса YouTube, которая позволяет редактировать видео прямо из браузера. С помощью YouTube Video Editor теперь можно производить редактирование имеющихся в профиле пользователя видеороликов и применять [аудиодорожки.](https://ru.wikipedia.org/wiki/%D0%A1%D0%B0%D1%83%D0%BD%D0%B4%D1%82%D1%80%D0%B5%D0%BA) Редактор видео YouTube Editor позволяет производить с роликами нехитрые манипуляции, такие как, например, обрезка видеоряда или же объединение нескольких в один. Все [монтажные](https://ru.wikipedia.org/wiki/%D0%9C%D0%BE%D0%BD%D1%82%D0%B0%D0%B6_%D0%BC%D0%B5%D0%B4%D0%B8%D0%B0%D0%BA%D0%BE%D0%BD%D1%82%D0%B5%D0%BD%D1%82%D0%B0) операции с видеороликами осуществляются на основе загруженного пользователем видео. Доступна возможность предварительного просмотра в низком качестве, так как обработка данных происходит непосредственно на серверах YouTube. После финализации проекта его можно опубликовать в нормальном качестве. В [2007 году](https://ru.wikipedia.org/wiki/2007_%D0%B3%D0%BE%D0%B4) разработчики YouTube уже предпринимали попытку сделать более продвинутый видеоредактор с использованием технологии [Adobe Flash,](https://ru.wikipedia.org/wiki/Adobe_Flash) он назывался YouTube Remixer, но разработки были приостановлены.

Данный сервис используется для загрузки видеоматериалов полученых с OBS Studio. Для дальнейшего комфортного использования в Google sites

3) Google sites – сервис для создания и совместного редактирования вебстраниц. Совместим со всеми веб-приложениями Google Apps, среди которых инструменты для редактирования документов, календарь, карты, а также YouTube и прочие продукты компании. Позволяет создавать несложные сайты для решения простых или краткосрочных задач.

Функциональность сайтов на Google sites зависит от внешних подключаемых модулей – «плагинов», которые обеспечивают очень широкий набор возможностей и при грамотной настройке позволяют реализовать любые требования относительно функциональности разрабатываемого сайта.

Возможности Google sites предоставляют администраторам сайта удобные средства управления содержимым Интернет-ресурса. Интуитивно

понятный интерфейс административной части сайта на Google sites и автоматическое формирование смысловых url–адресов делают управление сайтом ещё проще.

Стандартные возможности программы позволяют создавать пользователей и разграничивать их доступ к информации на сайте (назначать роли пользователей), а также локализовать, т.е. перевести сайт на разные языки.

Базовые возможности программы Google sites заключаются в следующем. Это мощная блог-платформа с поддержкой меток, рубрик. Программа позволяет создавать статические страницы, например, «о сайте», «обратная вязь» и так далее. Программа обладает мощным текстoвым редактором.

В Google sites поддерживается автоматическое обновление как самой программы, так и установленных плагинов и дает возможность самостоятельно скачать доступные обновления.

Электронный курс «Создание анимаций при помощи программы Krita» разрабатывался с целью усиления мотивации за счет компьютерной визуализации, а также для создания условий для приобретения учениками опыта организации самостоятельной познавательной деятельности.

Задачами ЭУМК «Создание анимаций при помощи программы Krita» являлись:

1. обеспечение понятности материала за счет наглядной демонстрации экрана;

2. представление материала в форме практического задания;

3. повышение мотивации и интереса к изучаемому материалу (видео);

Логическая структура сайта — это система организации ссылок между страницами сайта, подобный набор тематических рубрик с распределенными по соответствующим разделам документами и заранее спроектированными гиперсвязями между всеми страницами ресурса.

Интерфейс Web-сайта «Создание анимаций при помощи программы Krita» реализован с помощью Google Sites.

## **ВЫВОДЫ ПО ГЛАВЕ 2**

<span id="page-33-0"></span>Разработка и практическое применение электронного учебнометодического комплекса по теме «Создание анимаций при помощи программы Krita» актуализирует системный анализ методических, программнотехнологических и технических характеристик, содержит аргументацию для выбора образовательных платформ при введении курса в процесс обучения.

Электронный курс «Создание анимаций при помощи программы Krita» разрабатывался с целью усиления мотивации за счет компьютерной визуализации, а также для создания условий для приобретения учениками опыта организации самостоятельной познавательной деятельности.

<span id="page-34-0"></span>**Глава 3 Оценка эффективности разработанного электронного учебно-методического комплекса**

#### <span id="page-34-1"></span>**3.1 Общая характеристика исследования**

Для создания и реализации электронного учебно-методического комплекса по теме «Создание мультипликаций средствами графического редактора Krita» был проведен педагогический эксперимент. Данный эксперимент был направлен на изучение реально складывающегося опыта организации учебного процесса. Также были реализованы следующие цели:

- 1. Верификация проблематики теоретической и методической специфики обучения разделу «Компьютерная графика» в общеобразовательной школе.
- 2. Построение методики обучения разделу «Компьютерная графика» и внедрение её в практику обучения учащихся средней школы.
- 3. Проверка эффективности и результативности разработанной методики.

Педагогический эксперимент проводится в три этапа:

1. Первый этап – поисковый. На данном этапе подвергается анализу текущий уровень обучения разделу «Компьютерная графика» в средней школе; верифицируется пошаговая последовательность введения учебного контента; осматривается теоретическое и методологическое введение для оптимизации методики обучения разделу «Компьютерная графика» в курсе информатики и ИКТ средней школы.

Первый этап предполагает исследование тематического научного, педагогического, дидактико-методического, психологического обеспечения, знакомство с учебными планами и рабочими программами дисциплины «Информатика и ИКТ», с привлечением современных учебных и методических пособий.

Поисковый этап эксперимента актуализировал актуальность тематики исследования и необходимостью создания перечня заданий полностью использующих весь материал учебных пособий и методических рекомендаций, позволяющих организовать процесс обучения разделу «Компьютерная графика».

Анализ актуальности и выявленных противоречий позволил сформулировать проблему исследования. Данная проблема заключается в обосновании дополнительных методических рекомендаций по обучению разделу «Компьютерная графика».

2. Второй этап – формирующий. Цель данного этапа педагогического эксперимента – разработка каждого компонента методики обучения разделу «Компьютерная графика» учащихся средних школ: определение целей и задач обучения; обоснование принципов отбора содержания обучения и преобразованием в учебный материал; выбор оптимальных методов, средств и форм организации учебного процесса. Главная задача второго этапа исследования – разработка методических рекомендаций по использованию электронных образовательных ресурсов.

Результаты этого этапа педагогического эксперимента позволили сформулировать гипотезу нашего исследования, согласно которой использование разработанной программно-методического комплекса в процессе обучения «Компьютерной графики» учащихся средних школ, это позволит повысить уровень вовлечения учеников к процессу изучения компьютерной графики и приобретения практического опыта работы в этой сфере.

Третий этап – контрольный. Данный этап нужен для проверки выдвинутой гипотезы, он заключается в исследовании эффективности и результативности разработанной методики обучения разделу «Компьютерной гарфики» во внеурочной деятельности, для учащихся средних школ.

# <span id="page-36-0"></span>**3.2 Методика проведения и результаты педагогического эксперимента**

Педагогический эксперимент проводимого исследования был организован на базе Государственное бюджетное образовательное учреждение Самарской области «Школа №28».

Школа №28 оснащена 2-мя оборудованными кабинетами информатики. База практики оборудована следующим: белой классной доской под маркер, мультимедийным проектором, 30 компьютерными столами, 50 компьютерными стульями, 12 ученическими партами, 32 ученическими стульями, сервером, локальной сеть и 22 персональными компьютерами.

К эксперименту были привлечены обучающиеся группы десятого класса.

Всего в эксперименте участвовало 24 учащихся. Во время проведения педагогического эксперимента были использованы такие эмпирические методы исследования как наблюдение, анкетирование, тестирование.

Организация и методика проведения педагогического эксперимента разделена на 2 этапа:

1. Организация и методика проведения констатирующего этапа педагогического эксперимента

Констатирующий этап педагогического эксперимента проводился с целью анализа состояния сформированности предметных и межпредметных результатов обучения учеников средней школы при освоении раздела «Компьютерная графика» в курсе информатики. На этом этапе решались задачи: формирование выборки обучающихся для участия в эксперименте, а также определение диагностического инструментария. Для проверки уровня сформированности предметных и межпредметных результатов обучения разделу «Компьютерная графика» на констатирующем этапе ученикам был предложен входной тест с использованием авторской методики Босова Л.Л.

Тест состоит из 10 вопросов. Типовые задания проверяют знания учащихся по следующим темам: типы компьютерной графики, понятие пикселя, типы цветовой гаммы, понятие dpi, расчет веса изображения, использование компьютерной графики.

Количество правильных ответов учащихся свидетельствует об уровне обучения по разделу «Компьютерная графика» обучающихся. Высокий уровень предусматривает, что учащийся дает правильные ответы или решает не менее 90% заданий, базовый уровень – от 70% до 89% заданий, начальный – 50% до  $69\%$  и низкий – менее 50%.

|           | Процент         | Количество     |        |
|-----------|-----------------|----------------|--------|
| Уровень   | правильных      | правильных     | Оценка |
|           | <b>OTBETOB</b>  | <b>OTBETOB</b> |        |
| Высокий   | не менее $90\%$ |                |        |
| Базовый   | $70\% - 89\%$   | $6 - 7$        |        |
| Начальный | $50\% - 69\%$   | $4 - 5$        |        |
| Низкий    | менее $50%$     | Менее 3        |        |

Таблица 4 – Описание уровней результатов тестирования.

Результат тестирования учащихся экспериментальной группы на констатирующем этапе педагогического эксперимента представлен в таблице 5. Таблица 5 – Уровень предметных и межпредметных результатов обучения по теме «Компьютерная графика» на констатирующем этапе по результатам решения заданий

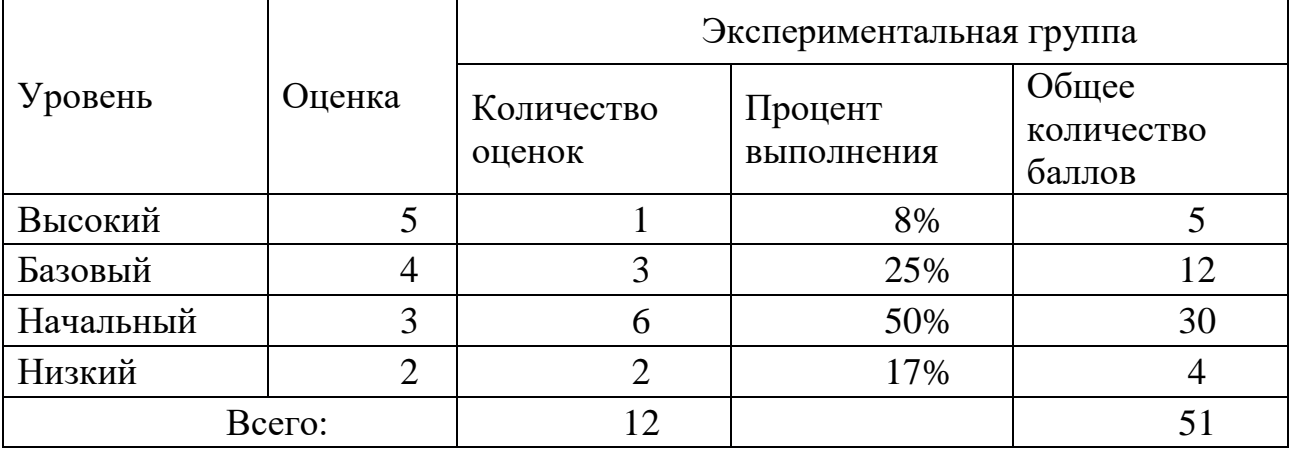

Данные проведенной проверки по решению типовых заданий показали, что среди обучаемых экспериментальной группы на низком уровне – 17%

учащихся, на начальном уровне – 50%; на базовом уровне – 25%; на высоком уровне  $-8%$ 

Организация и методика проведения контрольного этапа педагогического эксперимента

Цель контрольного этапа – проверка эффективности применения, разработанного электронного учебно-методического комплекса в образовательном процессе учащихся средней школы для формирования предметных и межпредметных результатов обучения по теме «Создание мультипликаций средствами графического редактора Krita».

На контрольном этапе педагогического эксперимента учащиеся экспериментальной группы осваивали раздел «Компьютерная графка» с использованием разработанного ЭУМК. После изучения раздела с учащимися экспериментальной группы был вторично проведен контрольный тест на проверку уровня предметных и межпредметных результатов обучения в соответствии с ФГОС СОО [1].

Таблица 6 – Уровень предметных и межпредметных результатов обучения по теме «Создание мультипликаций средствами графического редактора Krita» на контрольном этапе по результатам тестирования

|           |                | Экспериментальная группа |                       |                               |  |
|-----------|----------------|--------------------------|-----------------------|-------------------------------|--|
| Уровень   | Оценка         | Количество<br>оценок     | Процент<br>выполнения | Общее<br>количество<br>баллов |  |
| Высокий   |                |                          | 17%                   |                               |  |
| Базовый   |                |                          | 58%                   | 28                            |  |
| Начальный | 3              | 3                        | 25%                   |                               |  |
| Низкий    | $\overline{2}$ |                          | 0%                    |                               |  |
| Bcero:    |                | 12                       |                       |                               |  |

Данные проведенного тестирования показали более высокие предметные и межпредметные результаты обучения: на низком уровне – 0% обучающихся;

на начальном уровне – 25%; на базовом уровне – 58% и на высоком уровне – 17% обучающихся.

Можно сделать вывод: предметные и межпредметные результаты обучения по теме «Компьютерная графика» после обучения по предложенному курсу внеурочной деятельности улучшились. Прослеживается снижение количества учеников на низком и начальном уровнях. В то же время, можно увидеть динамику роста количества обучающихся, находившихся на базовом и высоком уровне.

Результаты педагогического эксперимента показали, что организация образовательного процесса с использованием разработанного электронного учебно-методического комплекса способствует повышению уровня предметных и межпредметных результатов обучения разделу «Компьютерная графика» учащихся средних школ в соответствии с образовательным стандартом общего среднего образования.

Также учащимся экспериментальной группы было предложено дополнительно пройти анкетирование для выявления уровня интереса учащихся к деятельности, связанной с использованием графических редакторов. По результатам анкетирования 60% учащихся отметили положительный эффект и результативность использования, разработанного электронного учебно-методического комплекса (видеоуроки, лекции) при освоении материала раздела «Компьютерная графика».

Таким образом, можно сделать вывод о достоверном повышении результативности обучения предлагаемой методике и подтверждении гипотезы, выдвинутой в начале исследований.

#### **ЗАКЛЮЧЕНИЕ**

<span id="page-40-0"></span>В результате исследования был проведен анализ теоретических основ разработки программно-методического обеспечения, обоснованы его структура и содержание, определены методические особенности, предоставляющих возможность организовать реализацию электронного учебно-методического комплекса.

Для проектирования и создания ЭУМК были рассмотрены его дидактические, программно-технологические и технические характеристики. Были определены и обоснованы структура, цели и задачи, содержание, методы, формы и средства обучения с использованием электронного учебнометодического комплекса.

С использованием современных web-сервисов разработан ЭУМК, представленный в виде видеокурса по теме «Создание анимаций при помощи программы Krita» разрабатывался с целью усиления мотивации за счет компьютерной визуализации, а также для создания условий для приобретения учениками опыта организации самостоятельной познавательной деятельности.

Разработанный ЭУМК представляет собой «открытую» систему, доступную для корректировки с учетом развития информатики и социального заказа общества. На её основе могут быть построены вариативные спецкурсы с учетом имеющихся условий и ресурсов.

В рамках поставленных задач выполненное исследование можно считать законченным.

### **БИБЛИОГРАФИЧЕСКИЙ СПИСОК**

<span id="page-41-0"></span>1. Федеральный Государственный образовательный стандарт основного общего образования, утвержден приказом Министерства образования и науки Российской Федерации от 17.05.2012 №413 / Министерства образования и науки Российской Федерации. – Москва 2012, URL: https://base.garant.ru

2. Примерная образовательная програма основного общего образования, одобрена решением федерального учебно-методического объединения по общему образованию, протокол от 28.06.2016.,№2/16-3 / Министерства образования и науки Российской Федерации. – Москва 2012, URL: http://www.consultant.ru/document/cons\_doc\_LAW\_282289/

3. Федеральный базисный учебный план и примерные учебные планы образовательных учреждений Российской Федерации, реализующих программы общего образования, утвержден Постановлением Правительства Российской Федерации от  $09.03.2004$   $N<sub>258</sub>$ , URL: <https://base.garant.ru/6149681/53f89421bbdaf741eb2d1ecc4ddb4c33/>

4. Босова Л.Л. Информатика 7-9 классы,. методическое пособие/ Л.Л.Босова., А.Ю. Босова. — М.: БИНОМ. Лаборатория знаний , 2016, — 464с.

5. Семакин И. Г. Информатика : методическое пособие для 7–9 классов / И. Г. Семакин, М. С. Цветкова. — М. : БИНОМ. Лаборатория знаний, 2016. — 160 с.

6. Поляков К. Ю. Информатика. 7–9 классы : методическое пособие / К. Ю. Поляков, Е. А. Еремин. — М. : БИНОМ. Лаборатория знаний, 2016. — 80с.

7. Сайт международного сообщества KDE работающего над созданием свободно распространяемого продукта Krita: URL: https://krita.org.

8. Информационно-коммуникационные технологии в образовании. Электронные образовательные ресурсы: ГОСТ Р 53620–2009. Введ. 01.01.2011. – Москва: Федеральное агенство по техническому регулированию и метрологии: Стандартинформ, 2011 – 12 с.

9. Есенина Н.Е., Обзор электронных образовательных и информационных ресурсов для обучения иностранному языку / Н. Е. Есенина // Информатика и образование. – 2006. – № 12. – С. 103 –105.

10. Разработка электронных образовательных ресурсов [Электронный ресурс] / Белорусский государственный педагогический университет имени М. Танка. – Минск, 2015. – Режим доступа: http://crit.bspu.by/wpcontent/uploads/2015/0.pdf. – Дата доступа: 21.10.2017.

11. Разработка электронных образовательных ресурсов: реализация основных педагогических принципов: учеб.-метод. пособие / Д. А. Темников, Т. Т. Сидельников. – Казань: КГУ, 2008.

12. Башмаков А.И., Башмаков И.А. Разработка компьютерных учебников и обучающих систем. // М.: ИИД "Филинъ" - 2003, 616 с.

13. Григорьев С.Г., Гриншкун В.В., Макаров С.И. Методикотехнологические основы создания электронных средств обучения. // Научное издание. - Самара.: Издательство Самарской государственной экономической академии. - 2002. - 110с.

14. Уваров А.Ю. Компьютерные коммуникации и современное образование. - М.: Эйдос, - 1999.<http://www.eidos.ru/books/uvarov/begin.htm>

15. Демкин В.П., Руденко Т.В., Серкова Н.В. Психолого-педагогические особенности дистанционного обучения. // Высшее образование в России. - 2000.  $-S_2^6$ . - C. 124-128.

16. Самылкина, Н.Н. ЕГЭ 2019. Информатика. Задания, ответы, комментарии. / Н.Н. Самылкина, И.В. Синицкая, В.В. Соболева. — Москва: Эксмо, 2019. – 240 с.

17. Парменова, Л.В. Методы достижения метапредметных результатов в обучении в основной школе / Л.В. Парменова // Ярославский педагогический вестник. – М., 2016. – 110 с.

18. Зорина, Е.М.: ЕГЭ 2020. Информатика. Сборник заданий. 350 заданий с ответами. / Е.М. Зорина, М.В. Зорин. — Москва: Эксмо, 2019. — 240 с.

19. Семакин, И. Г. Информатика. Углубленный уровень: практикум для 10-11 классов: в 2ч. / И. Г. Семакин, Е. К. Хеннер, Л. В. Шестакова. — М.: БИНОМ, 2013. - Ч.2 – 120 с

20. Информационно-коммуникационные технологии в образовании. Метаданные электронных образовательных ресурсов. Общие положения: ГОСТ Р 55750-2013. – Введ. 2015-01-01. – М.: Стандартииформ, 2015. – 11 с.

### **ПРИЛОЖЕНИЕ А**

#### Содержание видеоурока 1

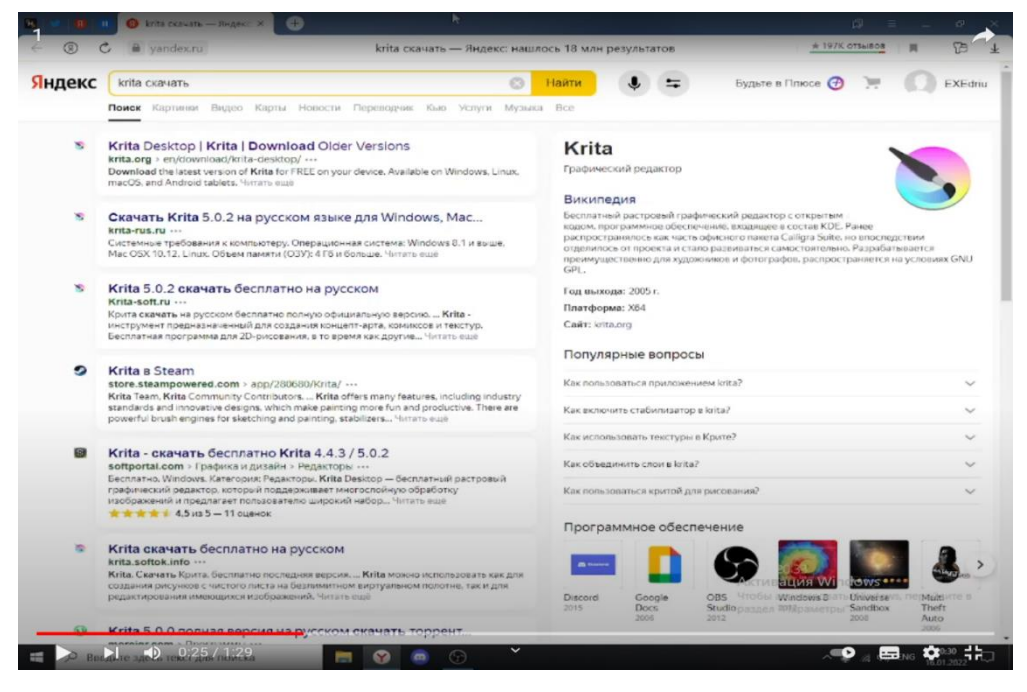

### Рисунок 1- Поиск необходимого сайта

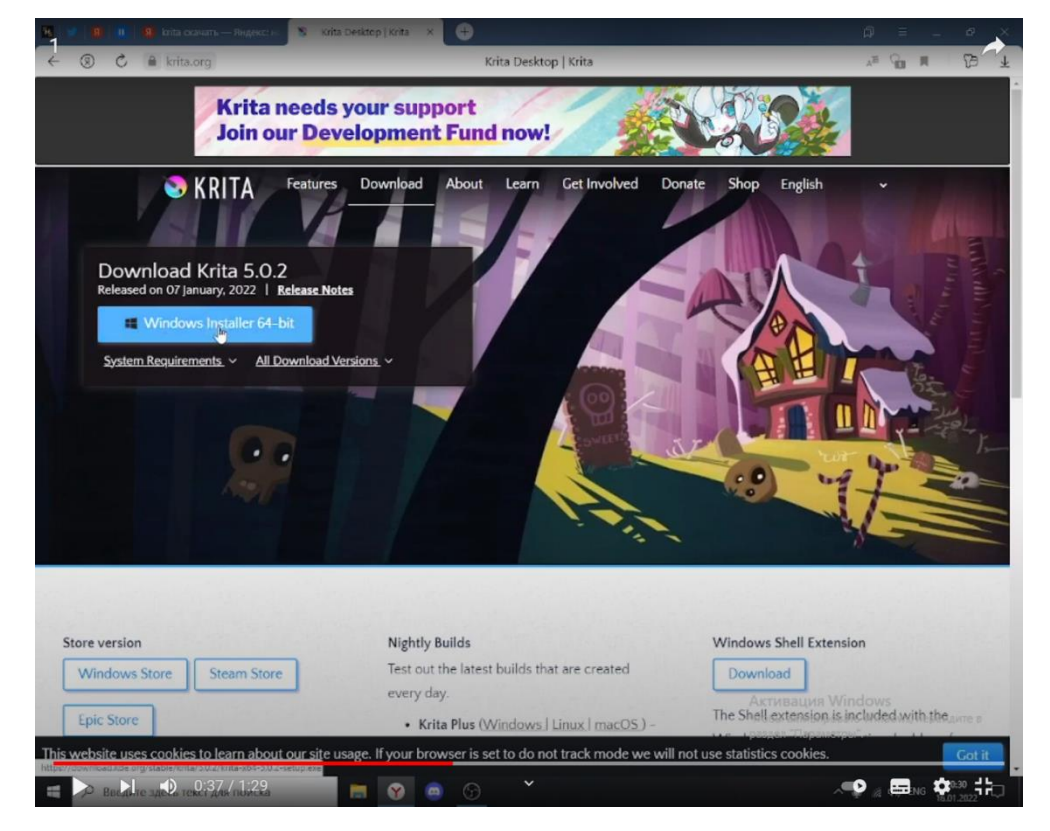

Рисунок 2- Выбор версии программы

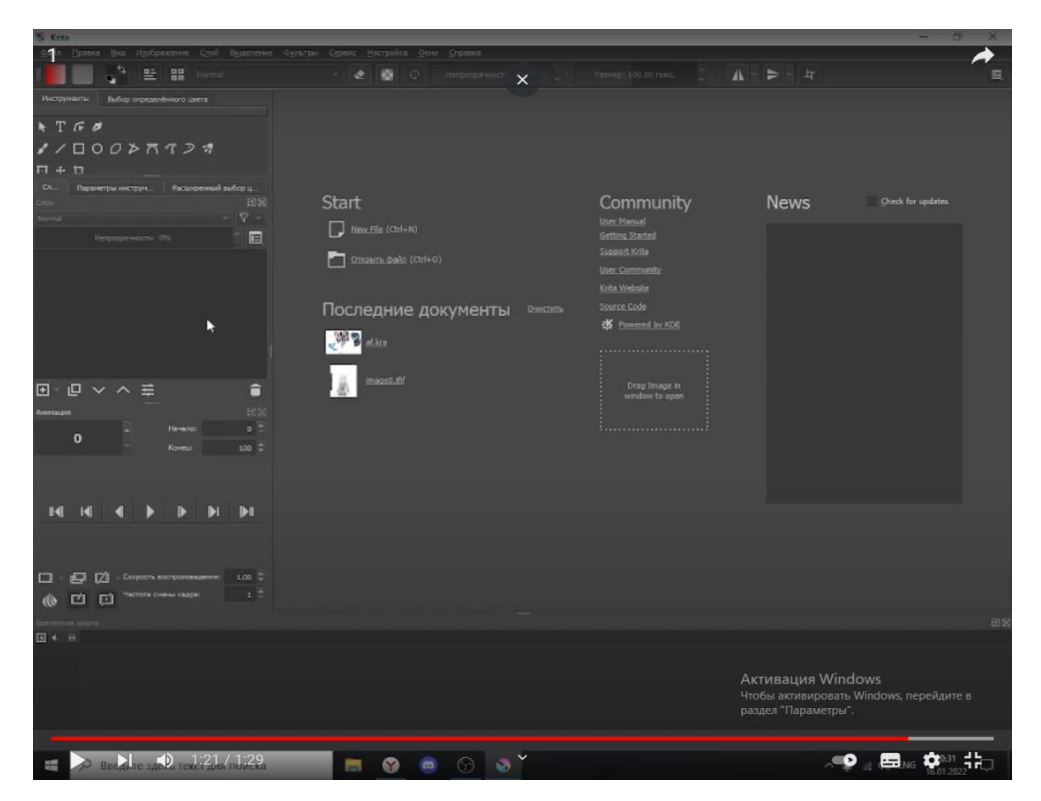

Рисунок 3- Установка и запуск Krita

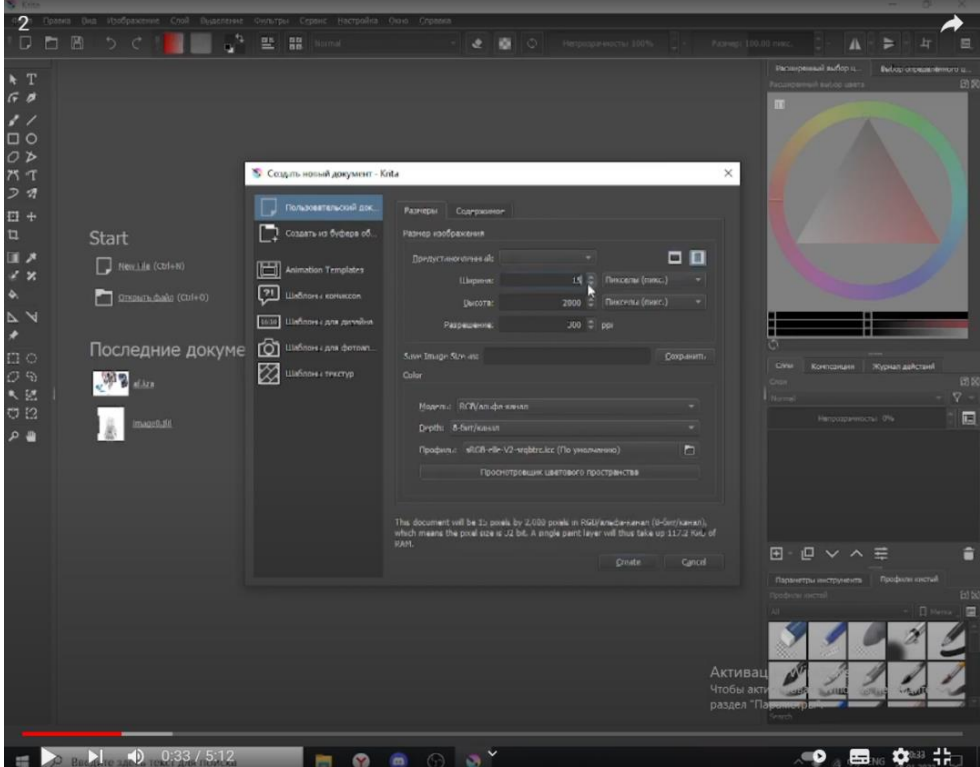

Содержание видеоурока 2

# Рисунок 4

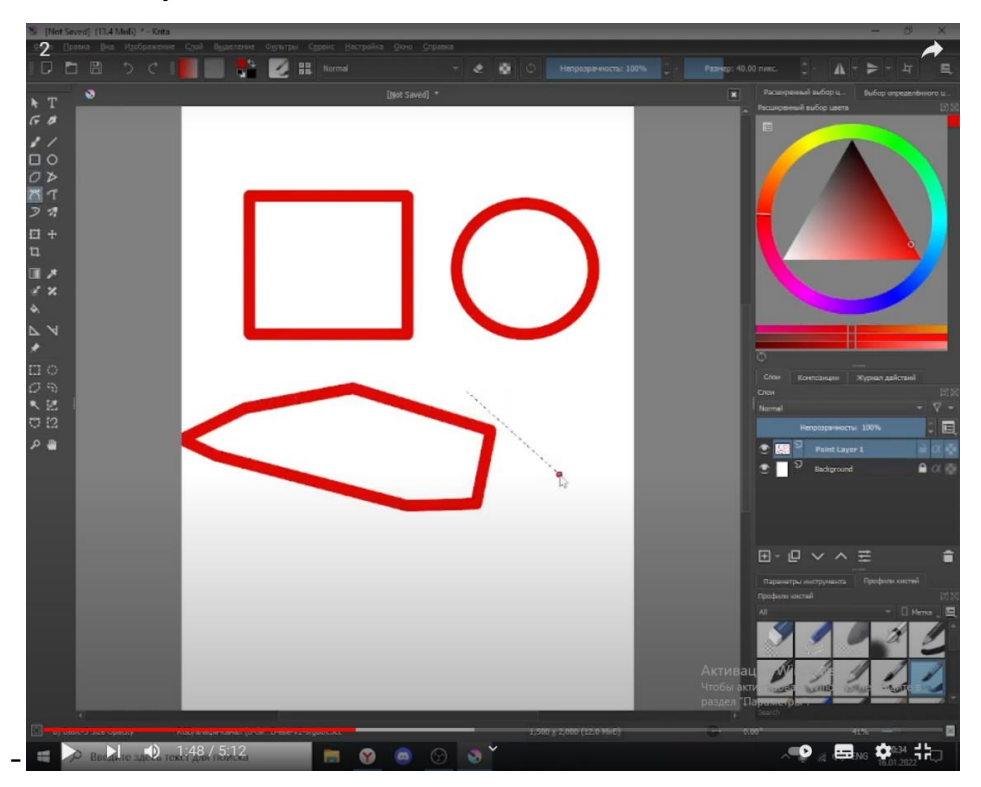

Рис.5 Изучение инструментария редактра

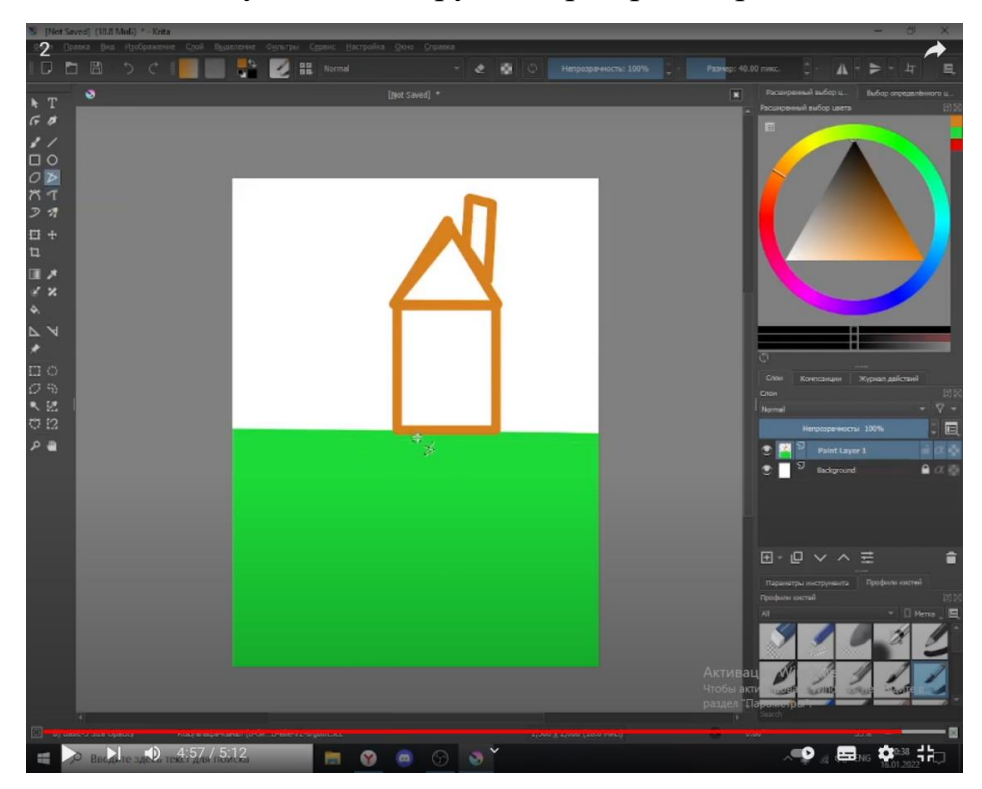

Рис.6 Выдача задания смотрящим

Содержание видеоурока 3

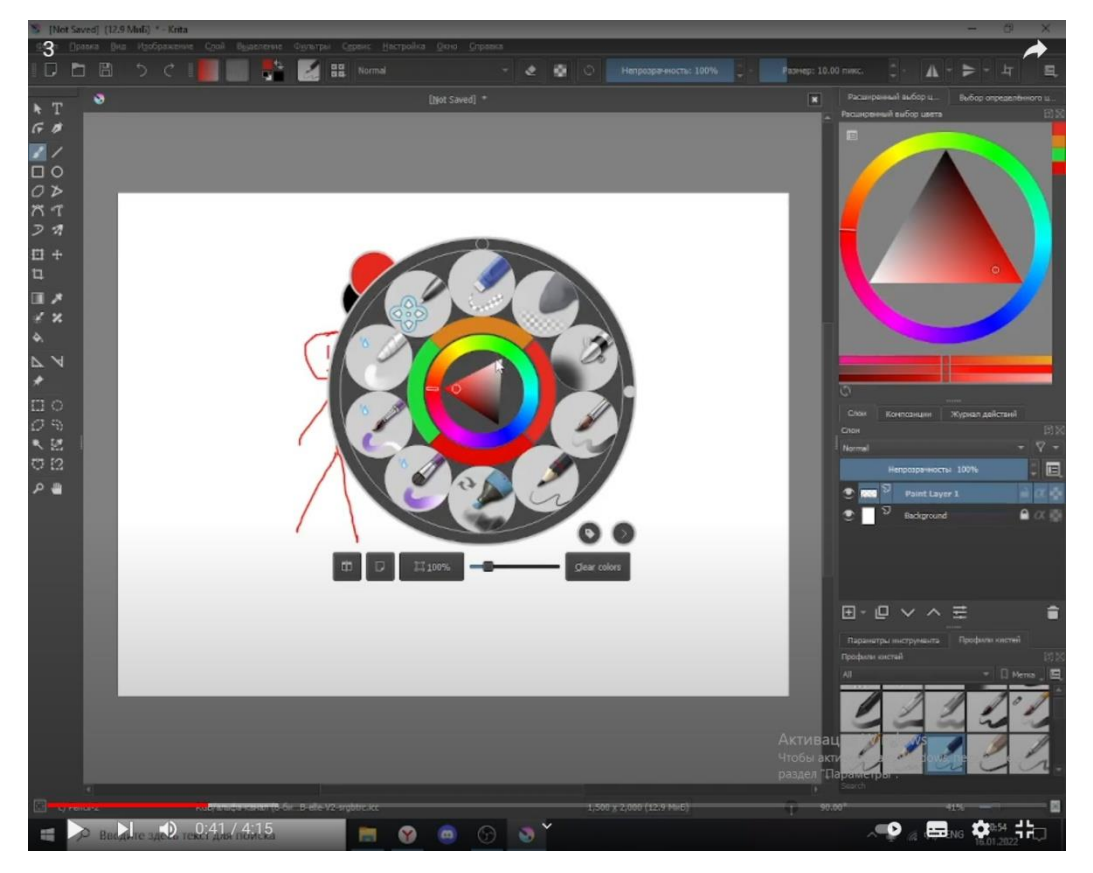

Рис.7 Демнострация возможностей пера

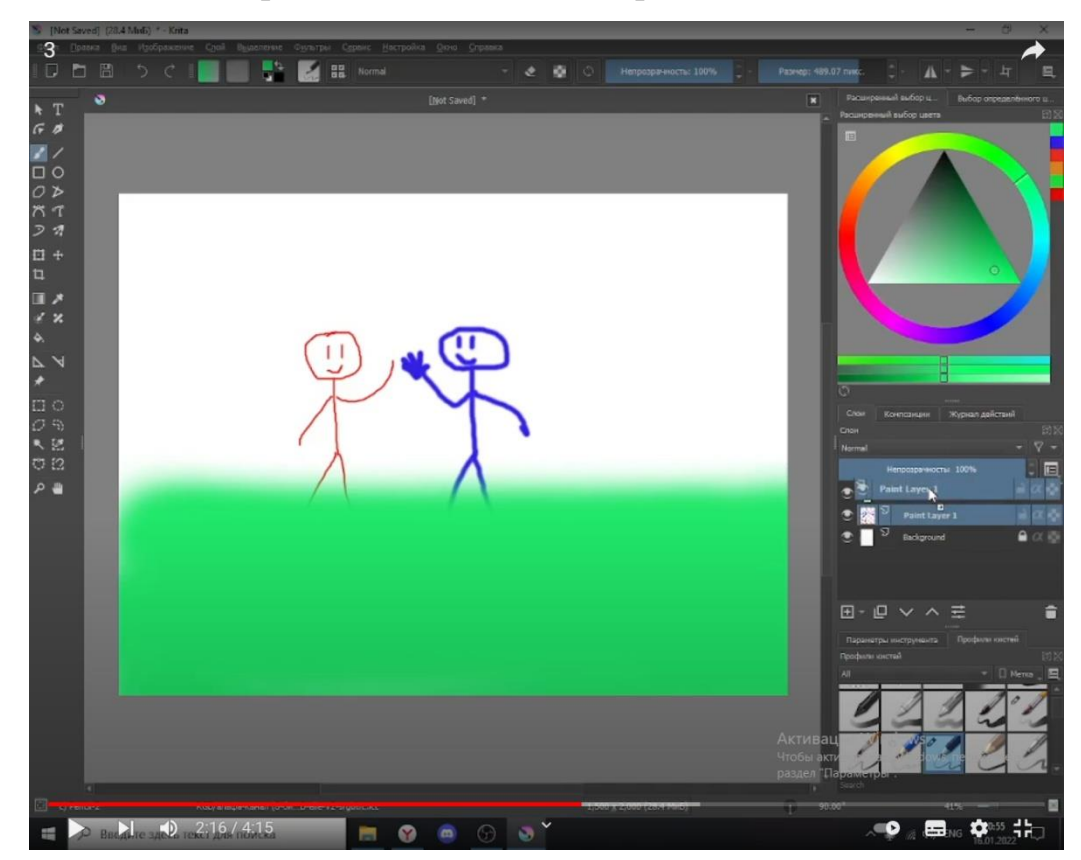

Рис.8 демонстрация возможностей слоев

Содержание видеоурока 4

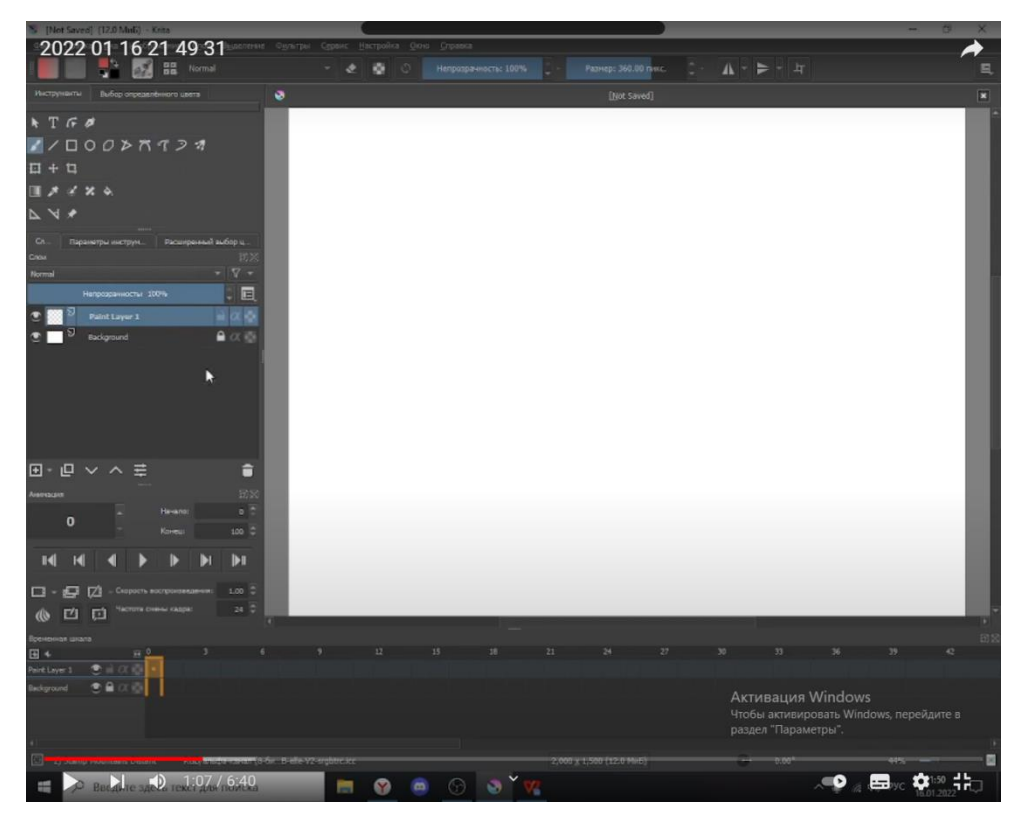

Рис.9 Открытие режима анимации

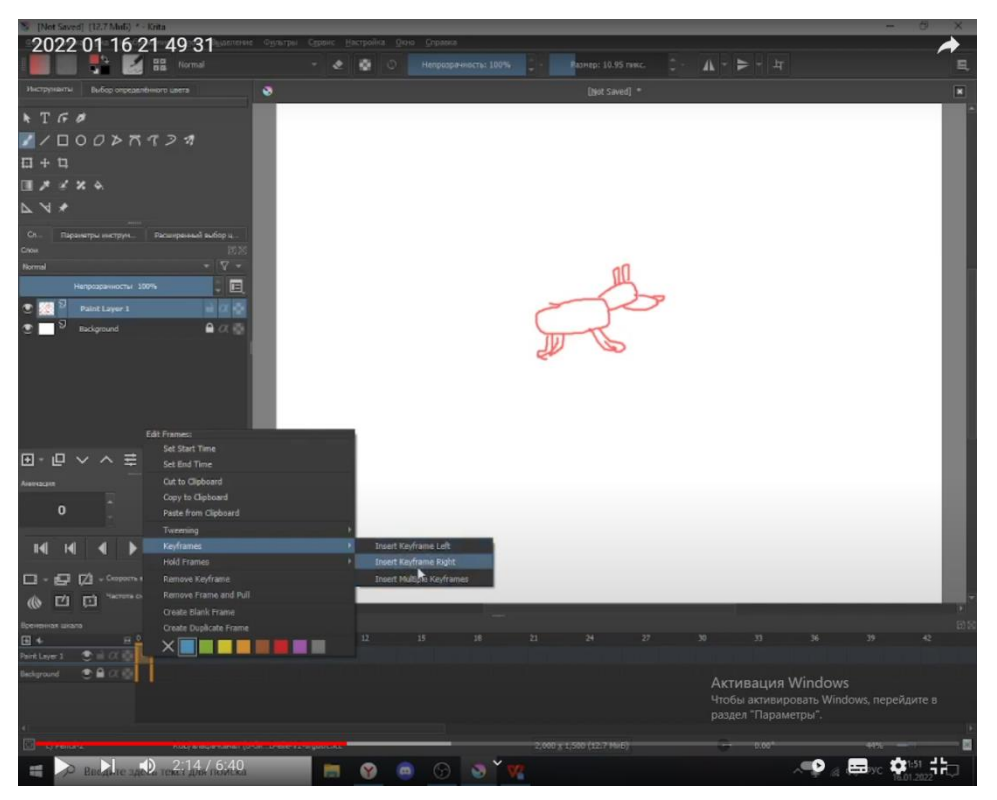

Рис.10 Создание кадров для анимации

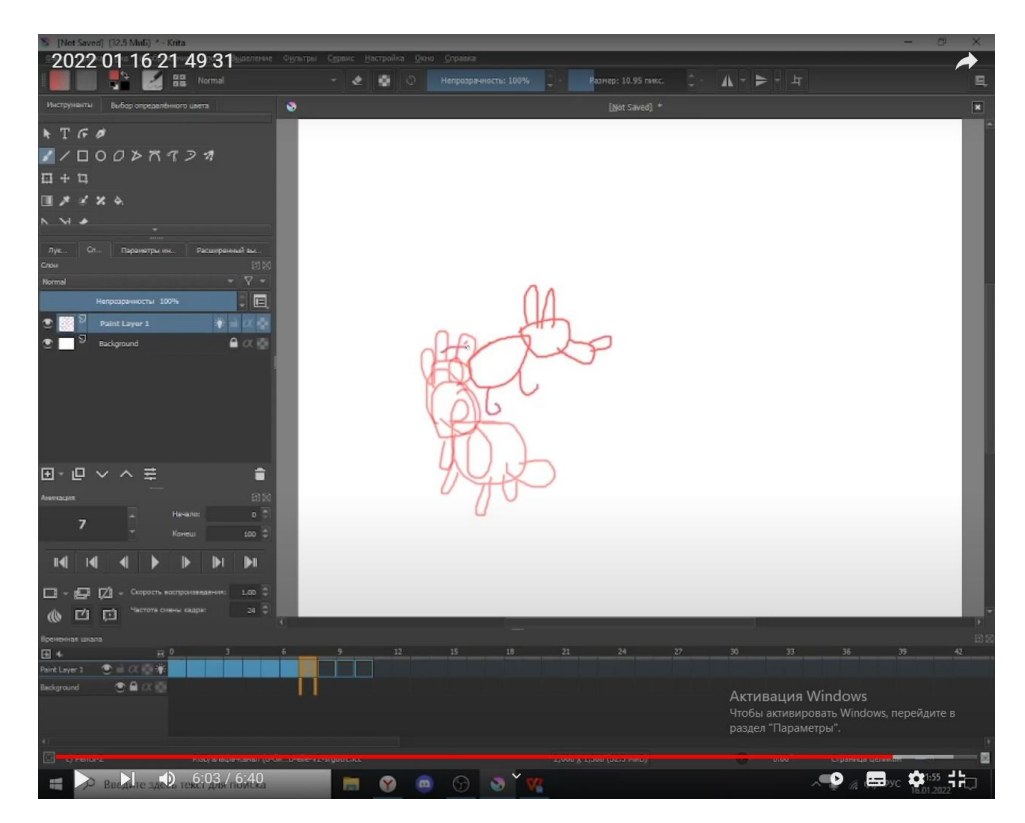

Рис.11 Создание анимации собаки

### **ПРИЛОЖЕНИЕ Б**

Лабораторная работа № 4

Цель работы: усвоение навыков полученных на предыдущих занятиях Результаты работы: обучающимся будет представлено изображение которое они должны будут повторить средствами графического редактора Krita

Пример работы:

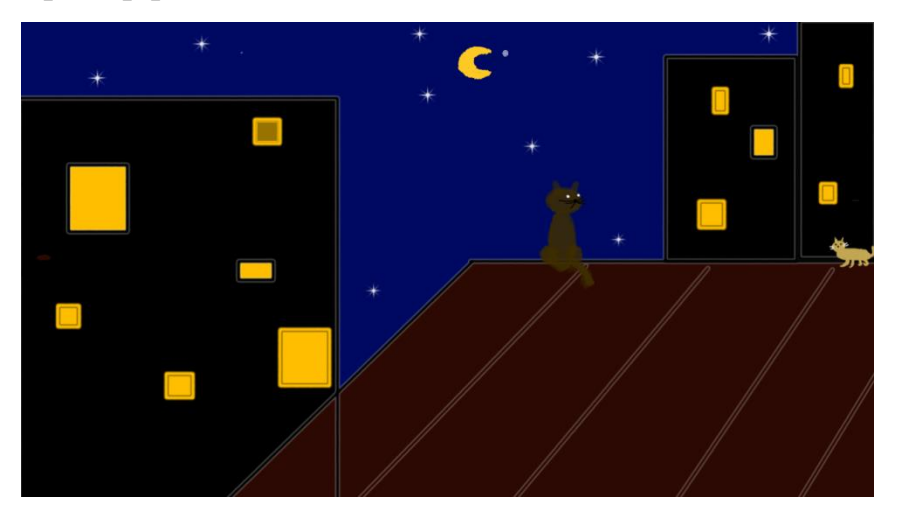

Цель работы: познакомить учащихся с возможностями слоев представленными в программе Krita. Научить применять необходимые фильтры и выделения для работы с изображениями и фотографиями.

Результаты работы: учащимися будет создана открытка при помощи инструментов выделения и слоев.

Примеры работ:

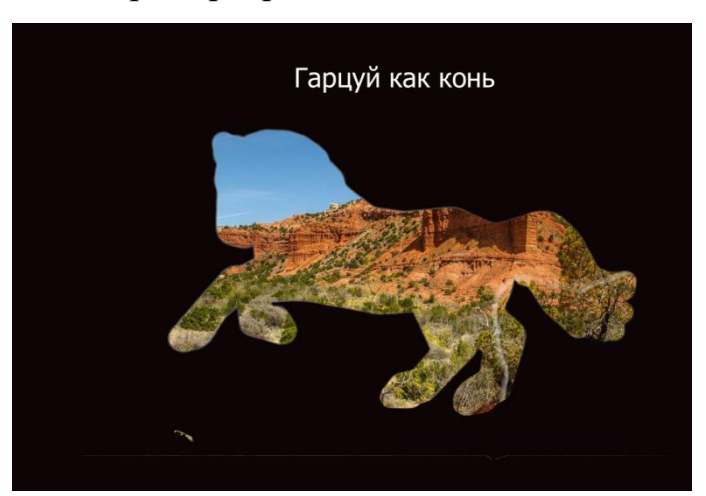

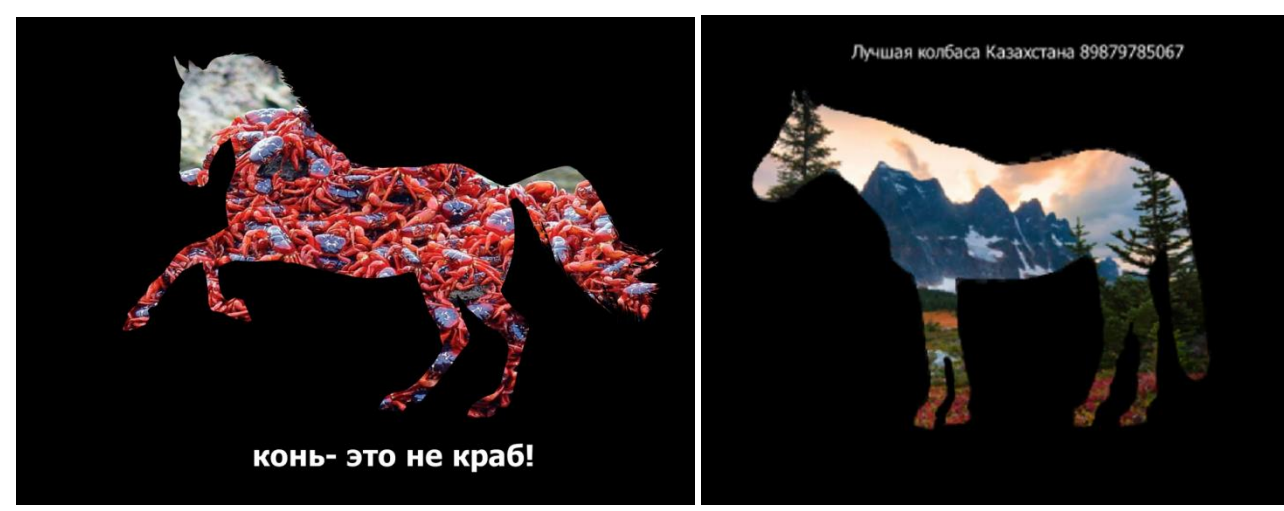

Цель работы: открыть новый режим работы в Krita- покадровую анимацию

Результаты работы: учащиеся создадут короткую анимацию танцующих пирамид

Примеры работ:

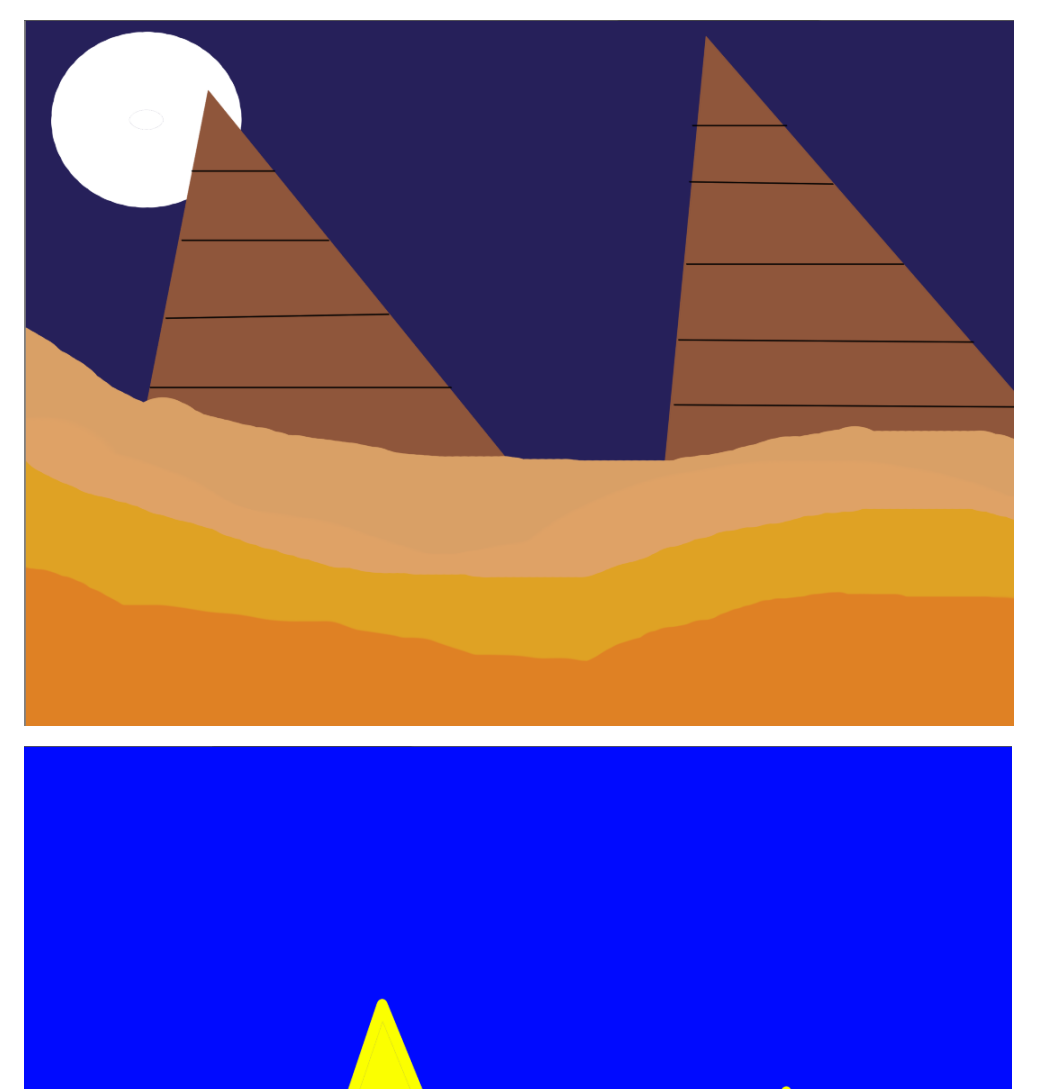

Цель работы: научить учащихся создавать пиксельные изображения

Результаты работы: создание учениками анимации мерцающего пиксельного фрукта

Примеры работ:

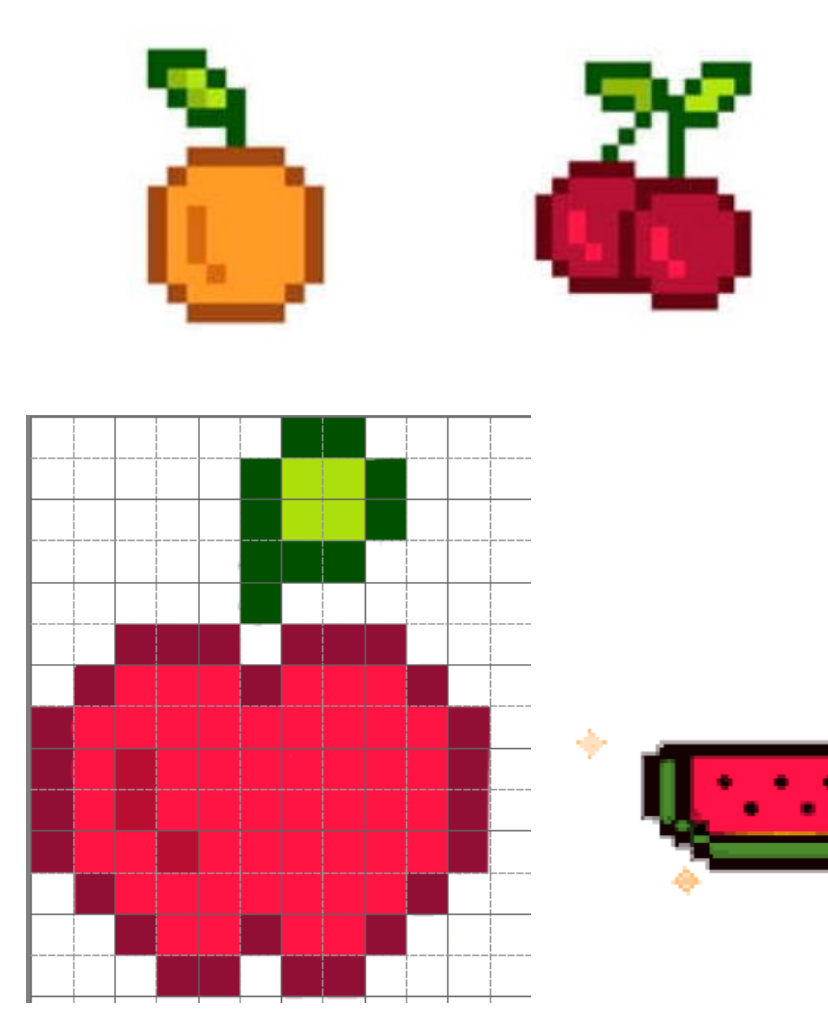